**BECKHOFF** New Automation Technology

# Manual | EN TF5200 | TwinCAT 3 CNC Start-up list

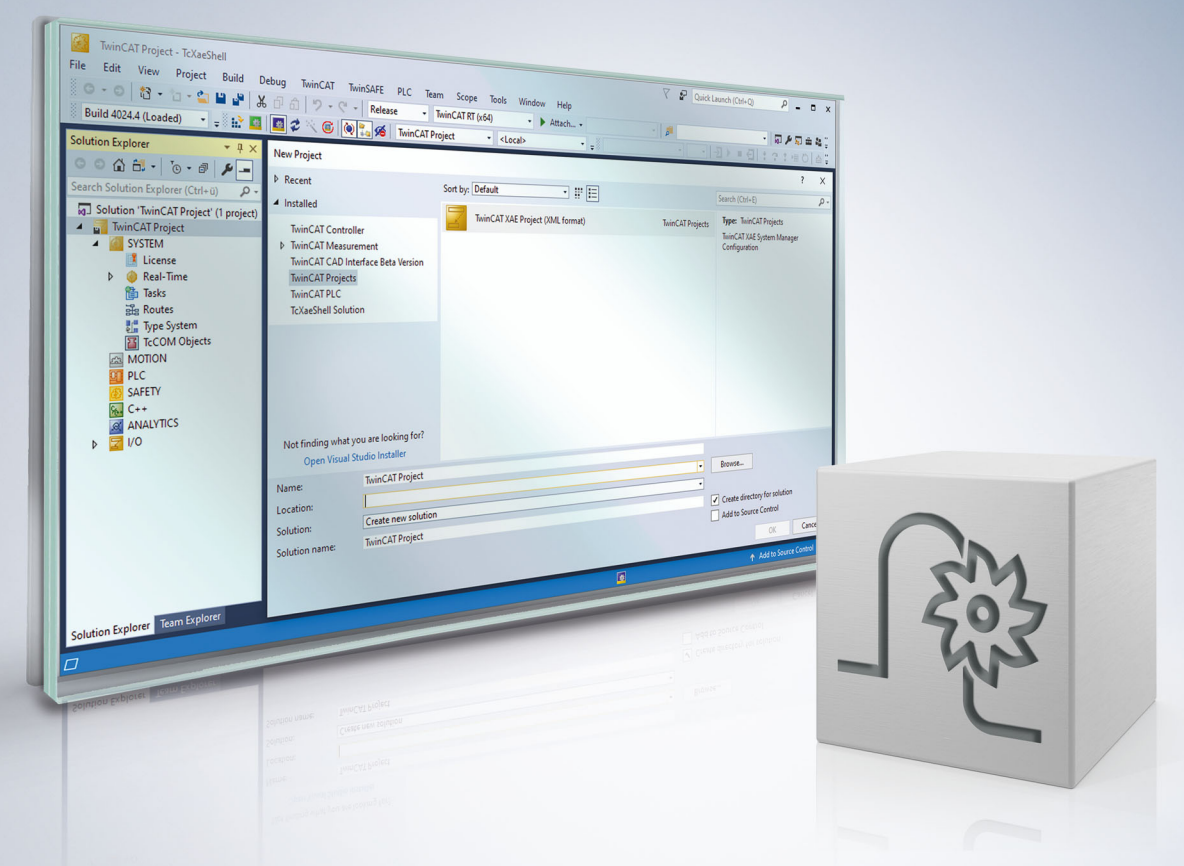

# **Notes on the documentation**

<span id="page-2-0"></span>This description is only intended for the use of trained specialists in control and automation engineering who are familiar with the applicable national standards.

It is essential that the documentation and the following notes and explanations are followed when installing and commissioning the components.

It is the duty of the technical personnel to use the documentation published at the respective time of each installation and commissioning.

The responsible staff must ensure that the application or use of the products described satisfy all the requirements for safety, including all the relevant laws, regulations, guidelines and standards.

#### **Disclaimer**

The documentation has been prepared with care. The products described are, however, constantly under development.

We reserve the right to revise and change the documentation at any time and without prior announcement. No claims for the modification of products that have already been supplied may be made on the basis of the data, diagrams and descriptions in this documentation.

#### **Trademarks**

Beckhoff®, TwinCAT®, TwinCAT/BSD®, TC/BSD®, EtherCAT®, EtherCAT G®, EtherCAT G10®, EtherCAT P®, Safety over EtherCAT®, TwinSAFE®, XFC®, XTS® and XPlanar® are registered trademarks of and licensed by Beckhoff Automation GmbH.

Other designations used in this publication may be trademarks whose use by third parties for their own purposes could violate the rights of the owners.

#### **Patent Pending**

The EtherCAT technology is patent protected, in particular by the following applications and patents: EP1590927, EP1789857, EP1456722, EP2137893, DE102015105702 with corresponding applications or registrations in various other countries.

## Fther**CAT**

EtherCAT® is registered trademark and patented technology, licensed by Beckhoff Automation GmbH, Germany

#### **Copyright**

© Beckhoff Automation GmbH & Co. KG, Germany.

The reproduction, distribution and utilisation of this document as well as the communication of its contents to others without express authorisation are prohibited.

Offenders will be held liable for the payment of damages. All rights reserved in the event of the grant of a patent, utility model or design.

# **General and safety instructions**

#### <span id="page-3-0"></span>**Icons used and their meanings**

This documentation uses the following icons next to the safety instruction and the associated text. Please read the (safety) instructions carefully and comply with them at all times.

#### **Icons in explanatory text**

- 1. Indicates an action.
- $\Rightarrow$  Indicates an action statement.

#### **DANGER**

#### **Acute danger to life!**

If you fail to comply with the safety instruction next to this icon, there is immediate danger to human life and health.

 **CAUTION**

#### **Personal injury and damage to machines!**

If you fail to comply with the safety instruction next to this icon, it may result in personal injury or damage to machines.

#### *NOTICE*

#### **Restriction or error**

This icon describes restrictions or warns of errors.

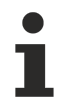

#### **Tips and other notes**

This icon indicates information to assist in general understanding or to provide additional information.

#### **General example**

Example that clarifies the text.

#### **NC programming example**

Programming example (complete NC program or program sequence) of the described function or NC command.

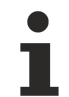

#### **Specific version information**

Optional or restricted function. The availability of this function depends on the configuration and the scope of the version.

# **Table of contents**

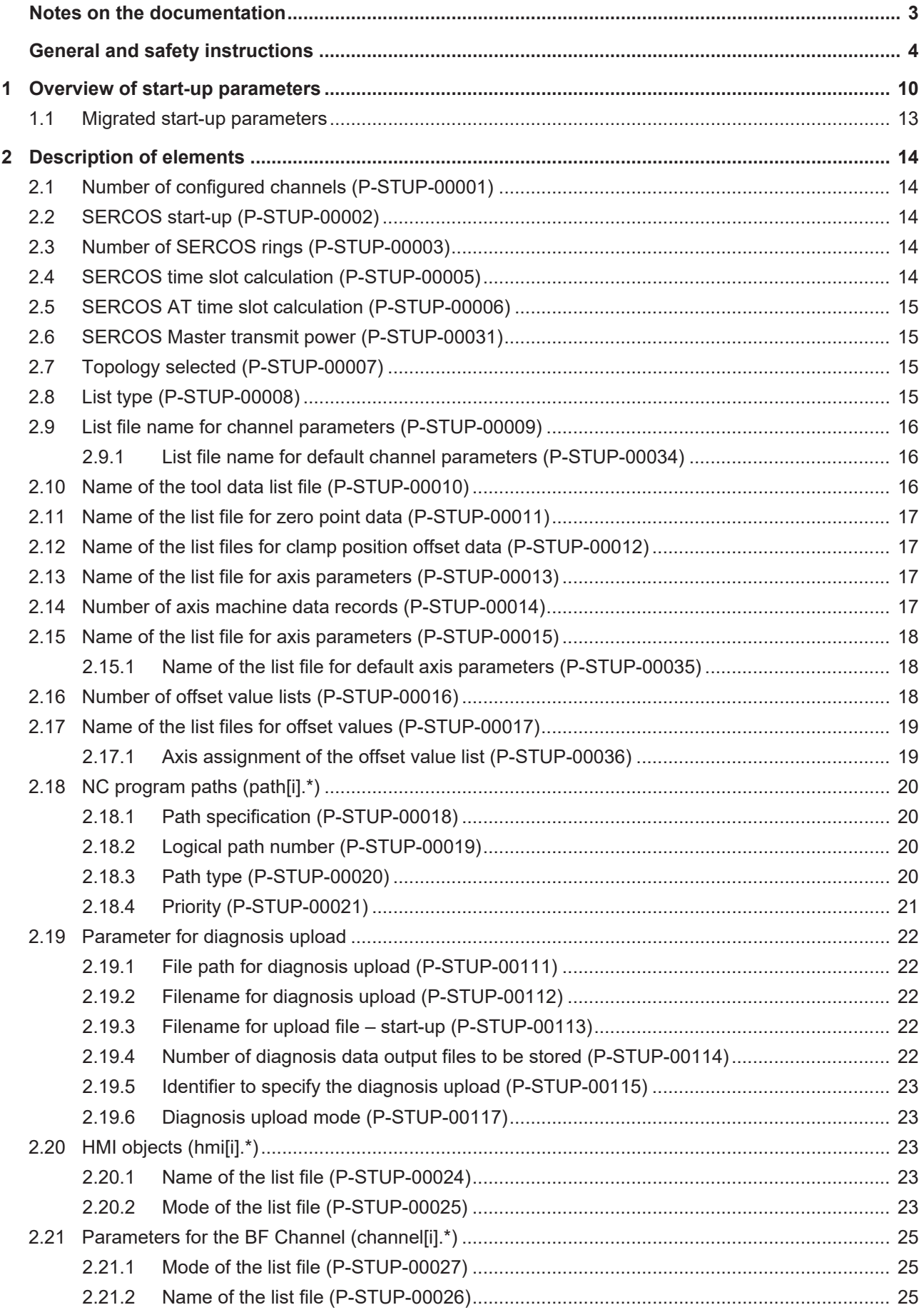

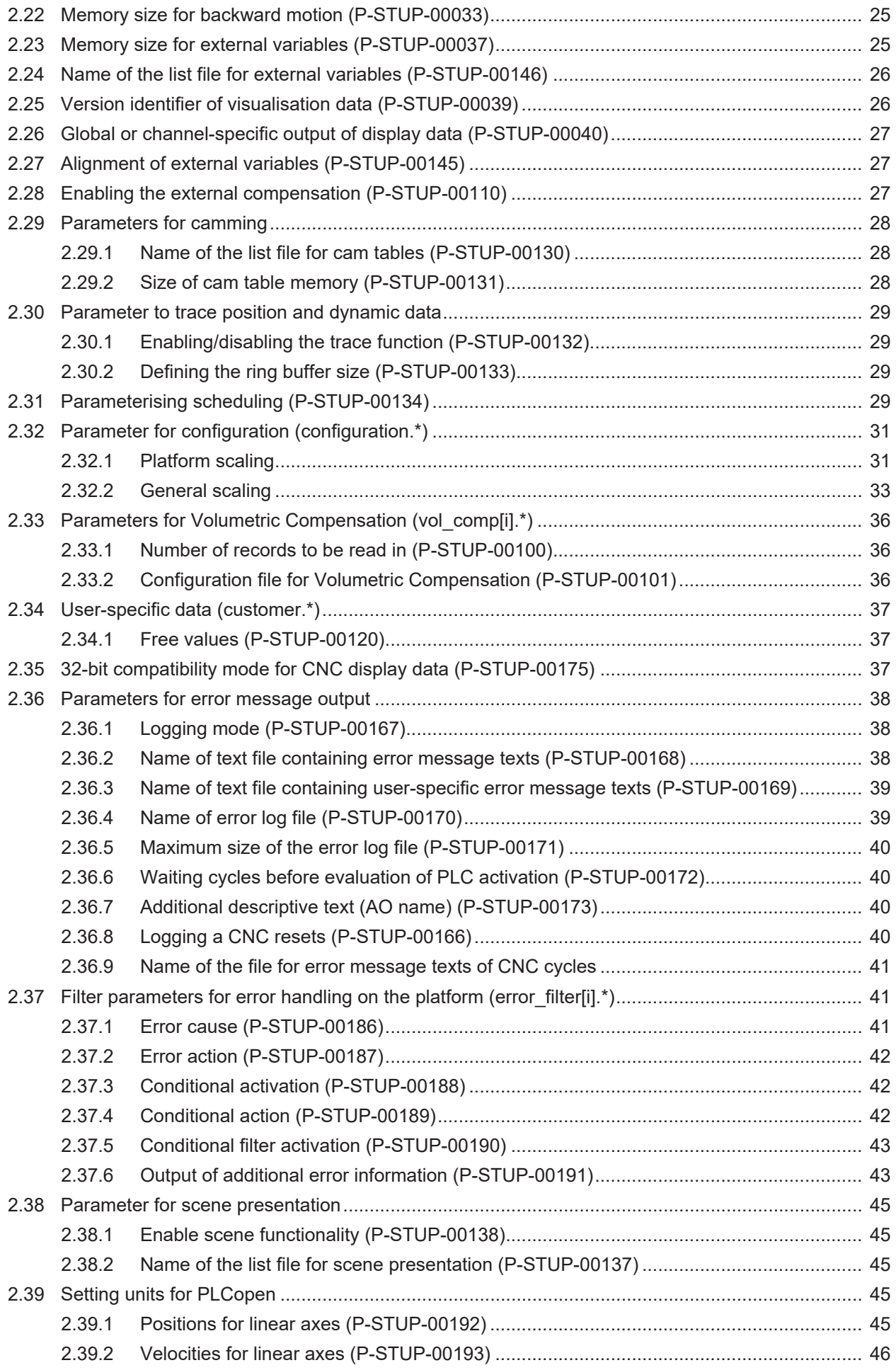

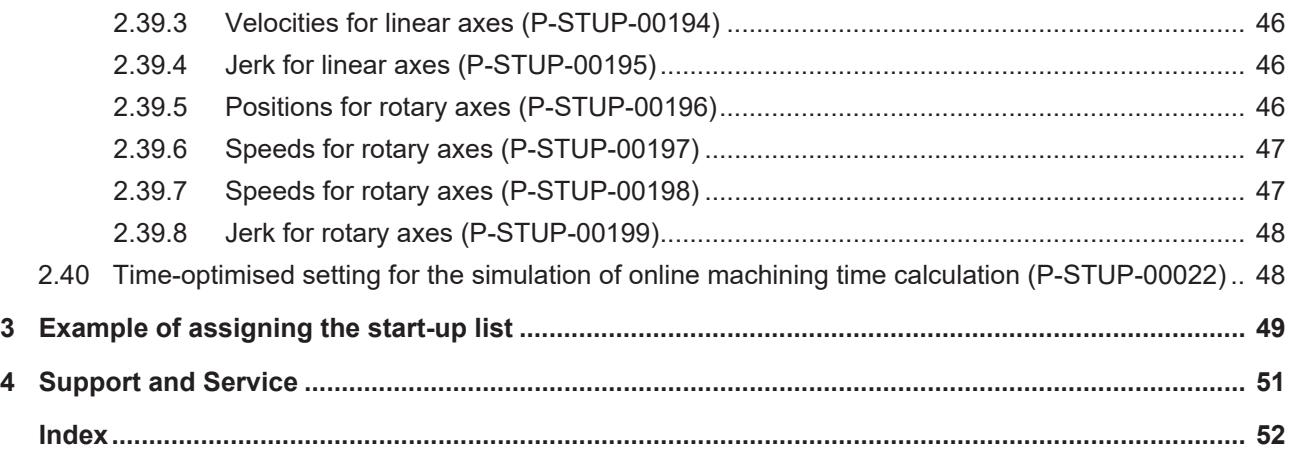

# **List of figures**

# <span id="page-9-0"></span>**1 Overview of start-up parameters**

#### **The overview of start-up parameters offsets is sorted into a 4-column table.**

- Column 1 contains the unambiguous identifier of the start-up parameter called the "ID" which consists of the prefix "P-STUP" and a unique 5-digit number, e.g. P-STUP-00018.
- Column 2 represents the data structure which defines the parameters, e.g. pfad[i] The structure is a categorisation aid and is described in the following section. If an entry is missing in 'structure', this is not an error. The parameter in column 3 is then only valid on its own.
- Column 3 contains the "parameter" with its exact name, e.g. prg[j]

The important thing is that "structure"+"parameter" always belong together and must be configured in exactly the same way in the start-up parameter list,

e.g. pfad[i]. prg[j]

• Column 4 contains the "functionality" in a summarised term/short description, e.g. Program path.

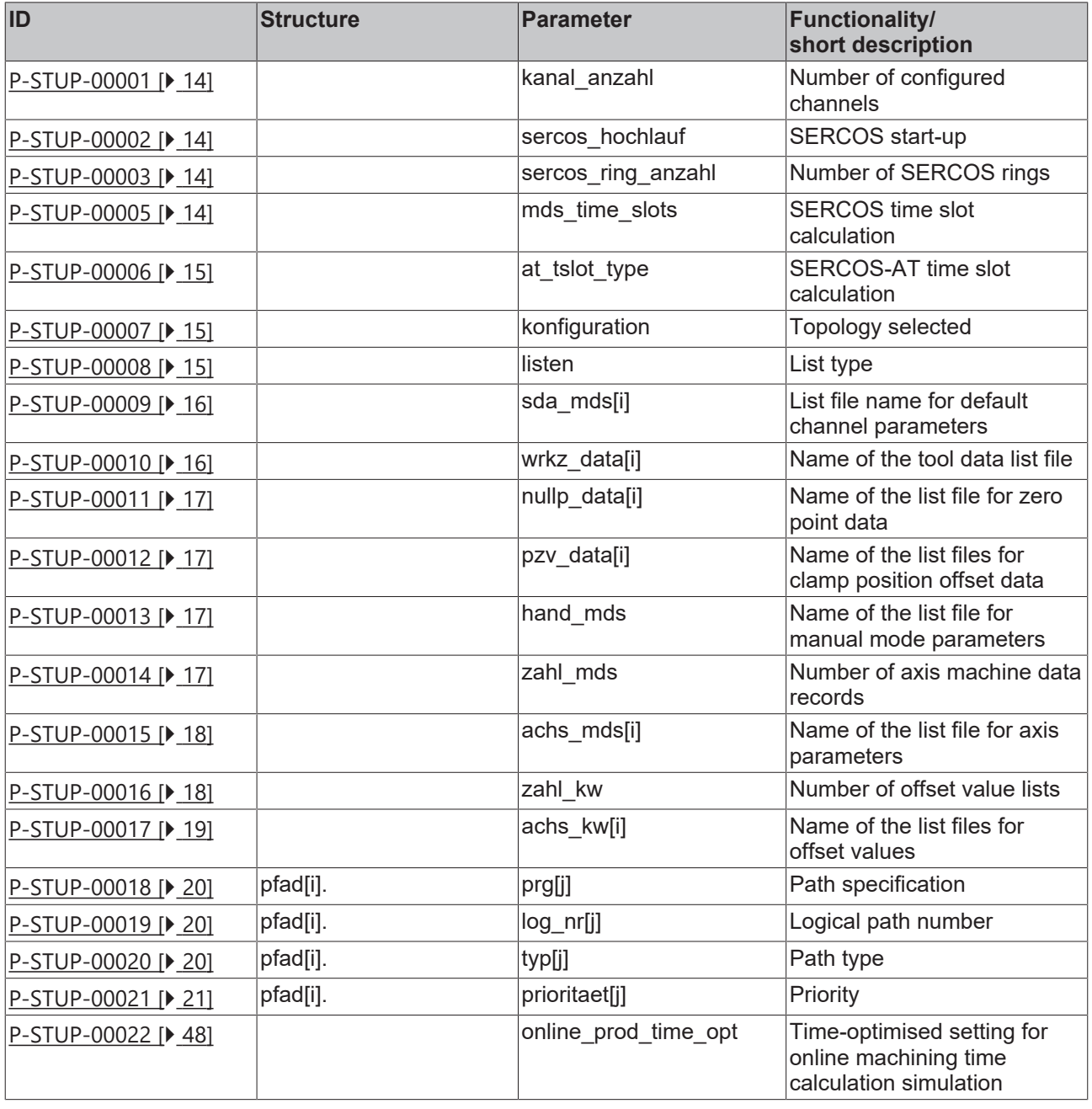

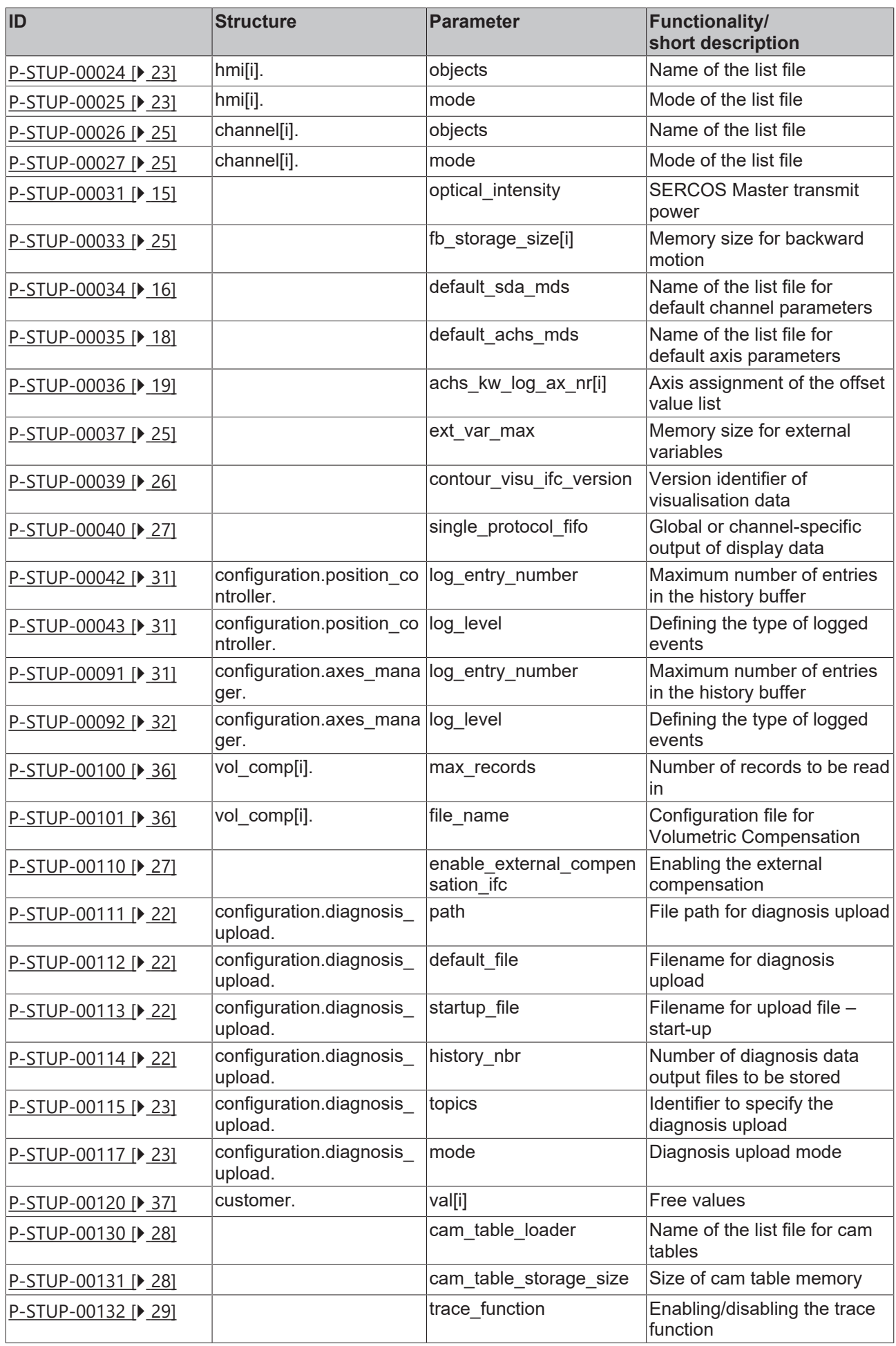

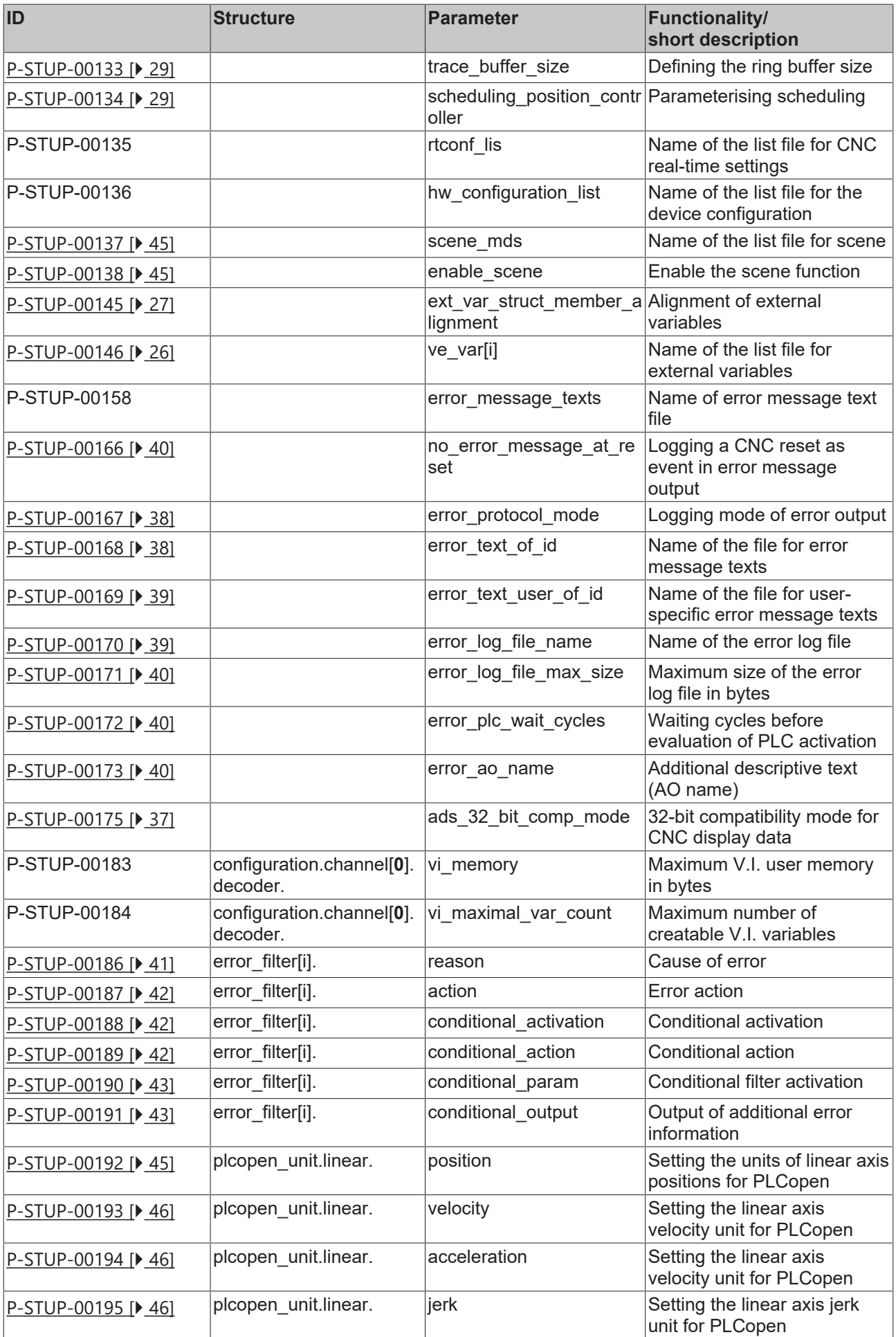

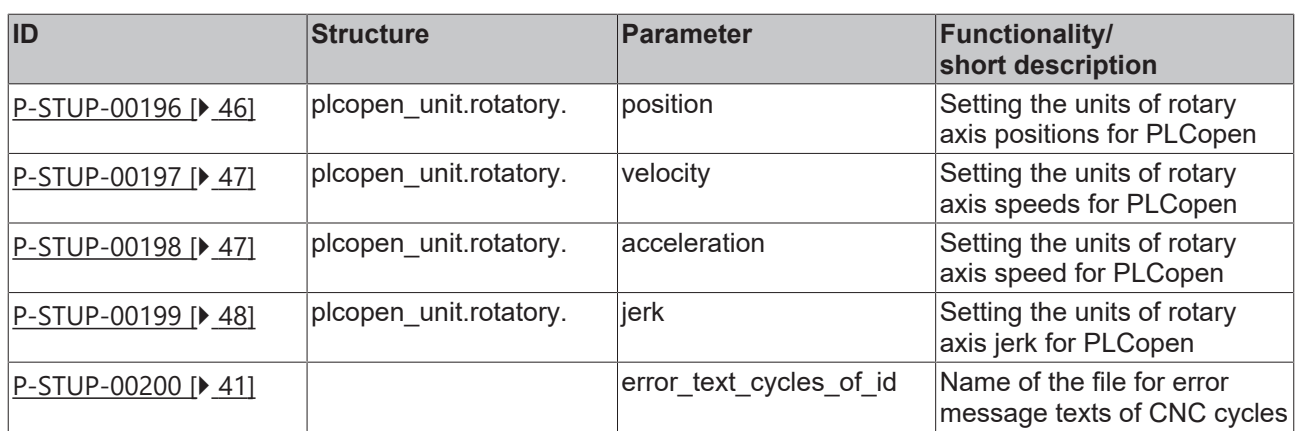

## <span id="page-12-0"></span>**1.1 Migrated start-up parameters**

#### **The following start-up parameters are available as channel parameters as of Versions V2.11.2040.04 ; V2.11.2810.02 ; V3.1.3079.17 ; V3.1.3107.10. The reason for this** ı **is improved configurability of the NC channel**

The previous start-up parameters can still be used for compatibility reasons.

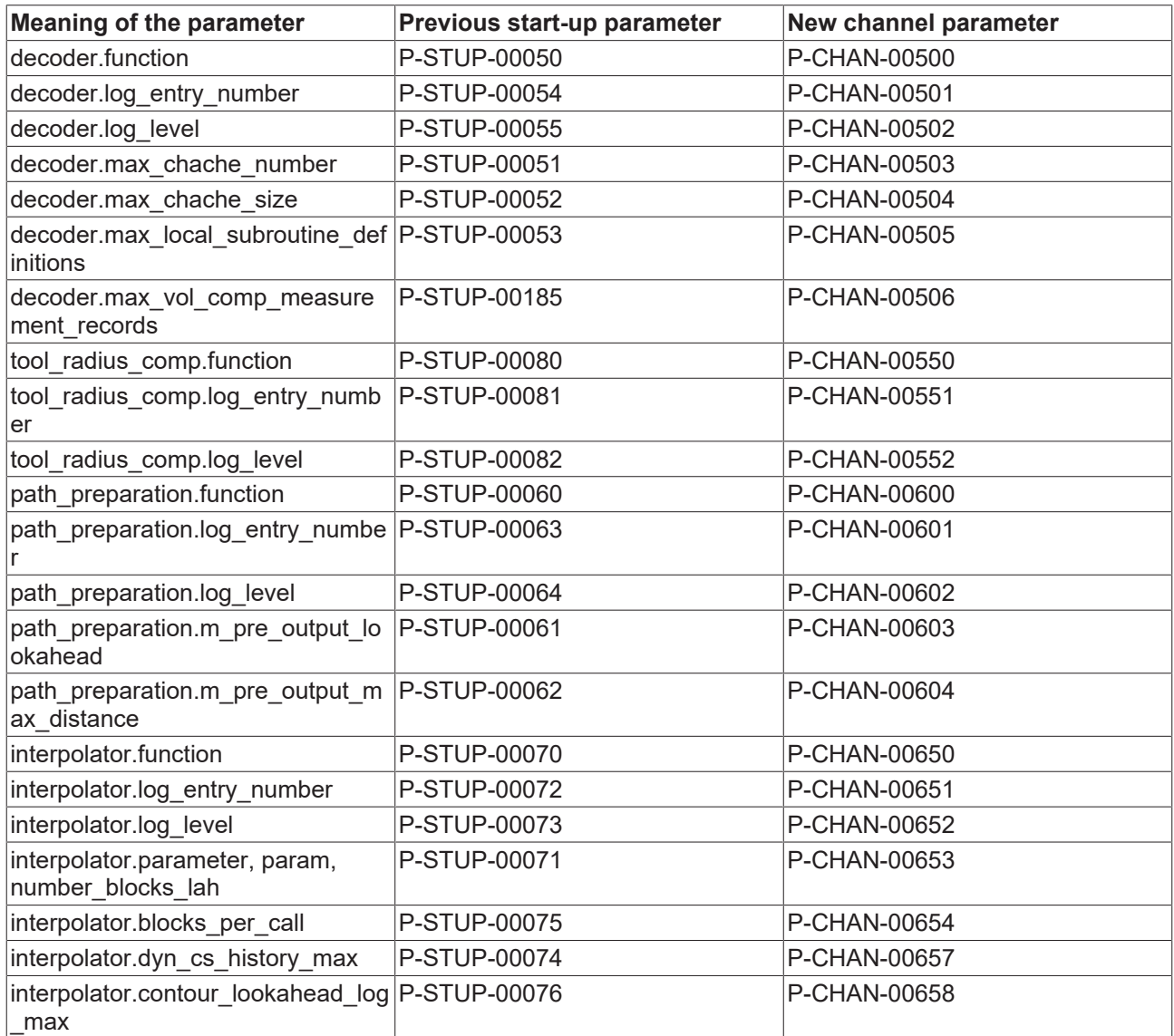

# <span id="page-13-0"></span>**2 Description of elements**

The TwinCAT System Manager enters or changes a variety of parameters automatically. A manual change is overwritten when the configuration is activated.

Parameters that are automatically changed are marked accordingly.

## <span id="page-13-1"></span>**2.1 Number of configured channels (P-STUP-00001)**

<span id="page-13-5"></span>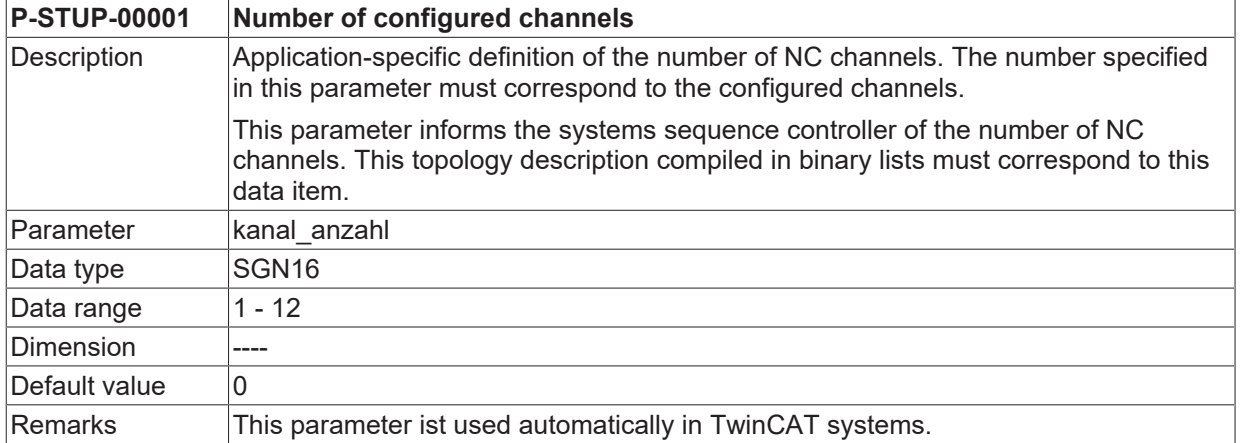

## <span id="page-13-2"></span>**2.2 SERCOS start-up (P-STUP-00002)**

<span id="page-13-6"></span>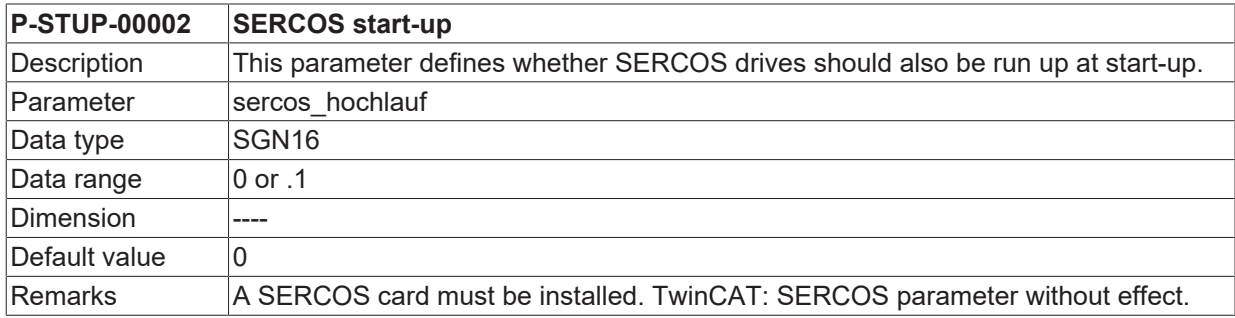

## <span id="page-13-3"></span>**2.3 Number of SERCOS rings (P-STUP-00003)**

<span id="page-13-7"></span>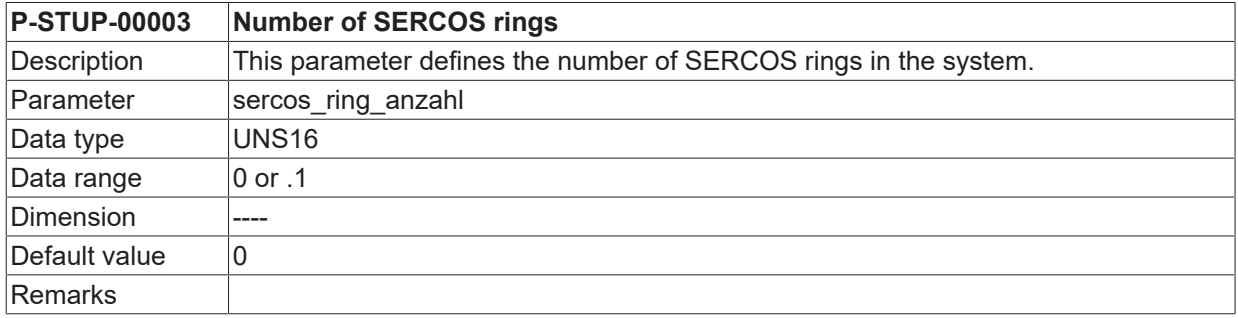

## <span id="page-13-4"></span>**2.4 SERCOS time slot calculation (P-STUP-00005)**

<span id="page-13-8"></span>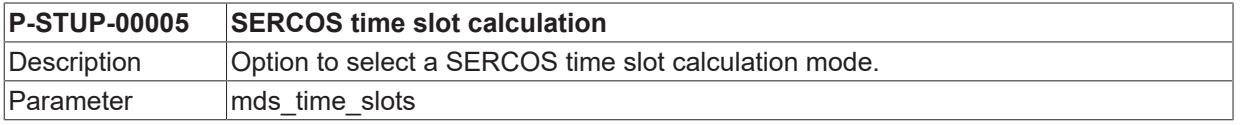

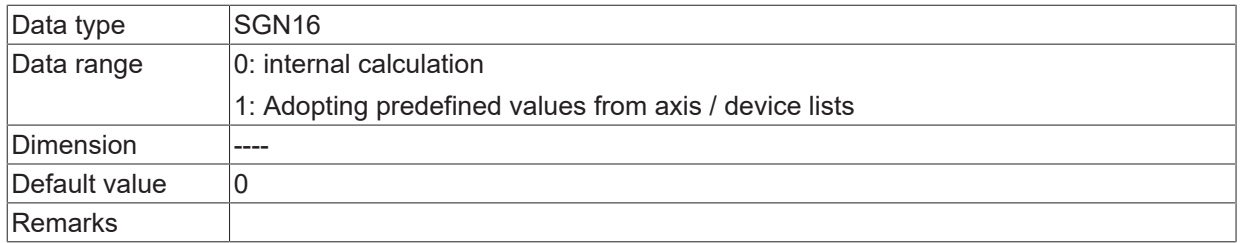

## <span id="page-14-0"></span>**2.5 SERCOS AT time slot calculation (P-STUP-00006)**

<span id="page-14-4"></span>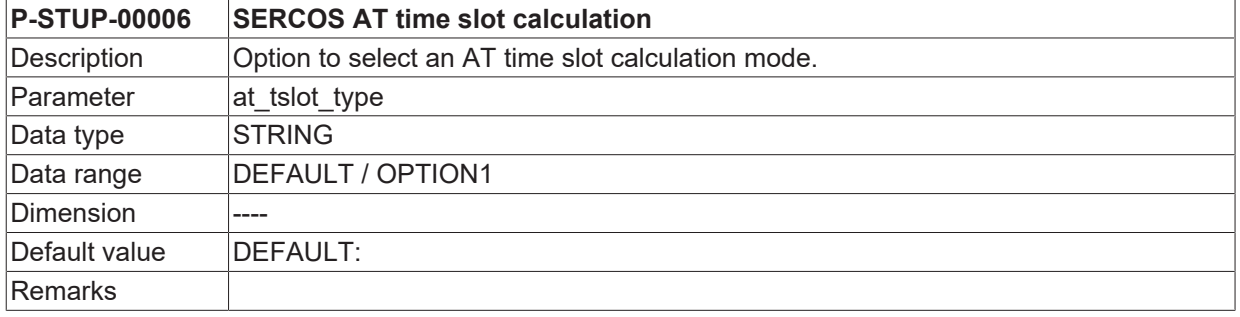

## <span id="page-14-1"></span>**2.6 SERCOS Master transmit power (P-STUP-00031)**

<span id="page-14-7"></span>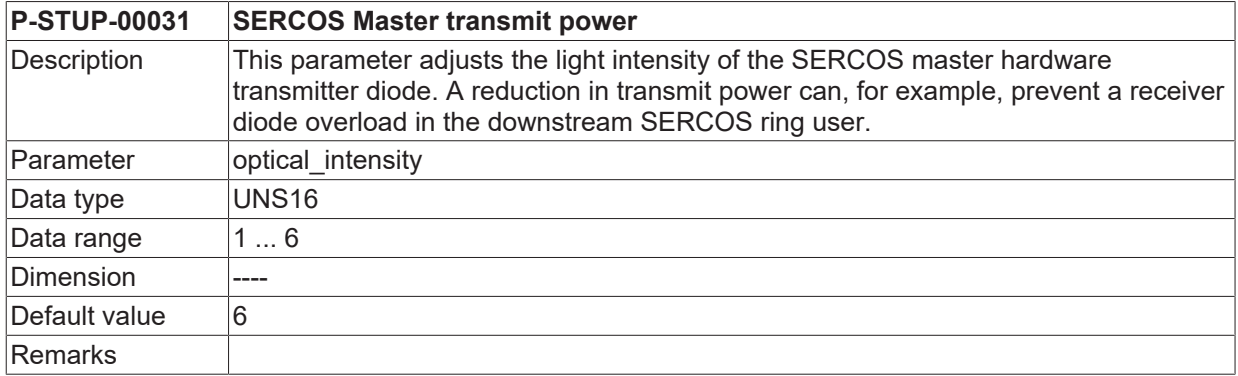

## <span id="page-14-2"></span>**2.7 Topology selected (P-STUP-00007)**

<span id="page-14-5"></span>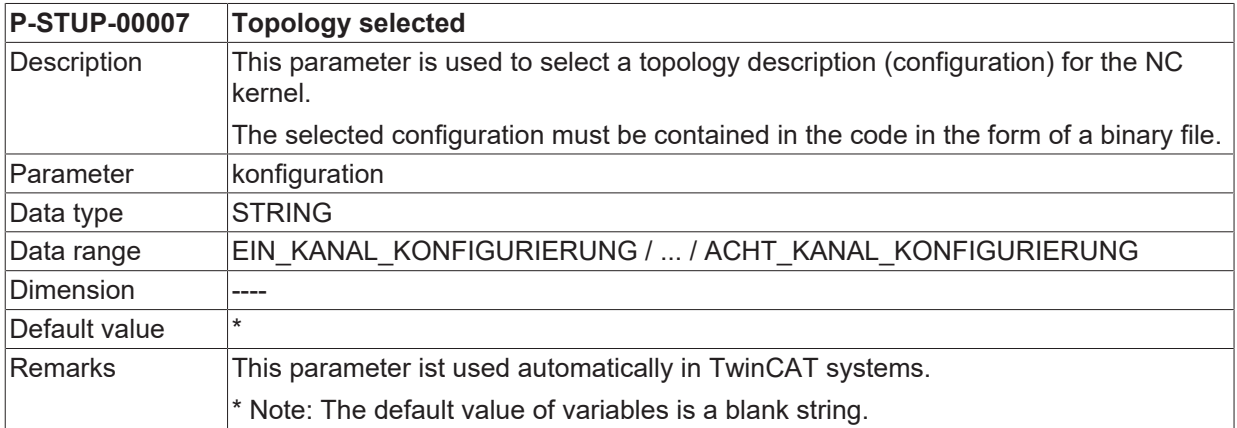

## <span id="page-14-3"></span>**2.8 List type (P-STUP-00008)**

<span id="page-14-6"></span>**P-STUP-00008 List type**

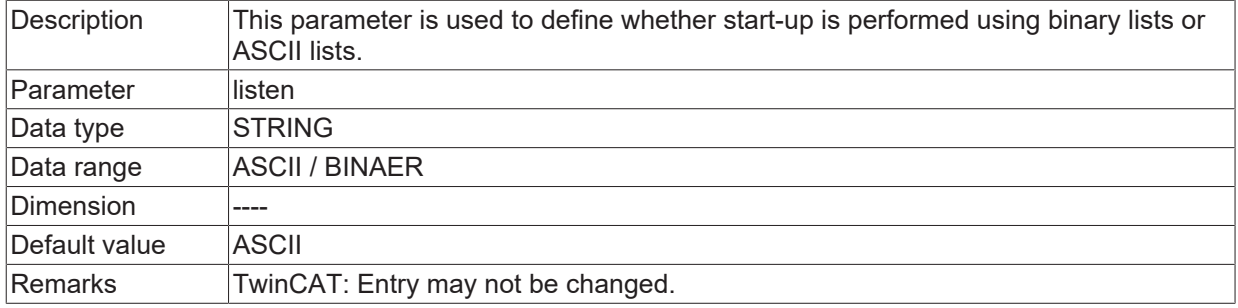

## <span id="page-15-0"></span>**2.9 List file name for channel parameters (P-STUP-00009)**

<span id="page-15-3"></span>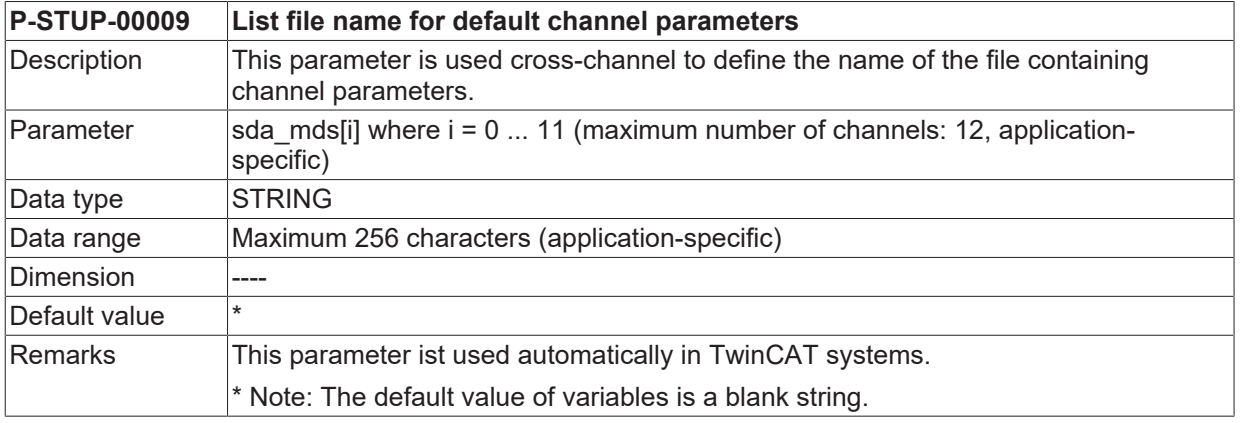

#### <span id="page-15-1"></span>**2.9.1 List file name for default channel parameters (P-STUP-00034)**

<span id="page-15-5"></span>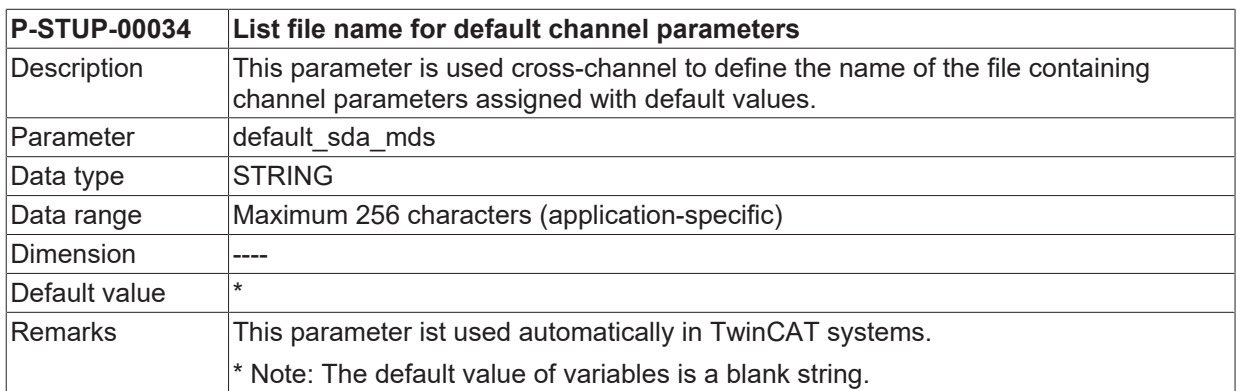

## <span id="page-15-2"></span>**2.10 Name of the tool data list file (P-STUP-00010)**

<span id="page-15-4"></span>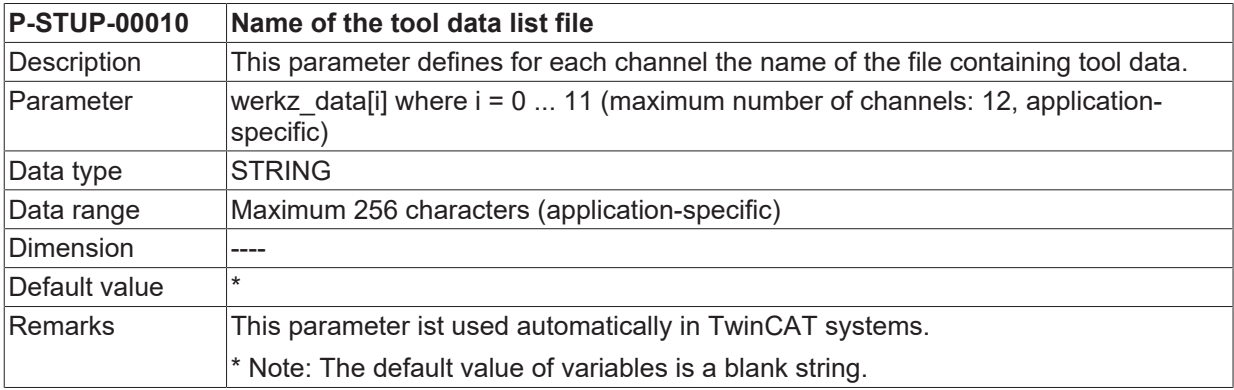

## <span id="page-16-0"></span>**2.11 Name of the list file for zero point data (P-STUP-00011)**

<span id="page-16-4"></span>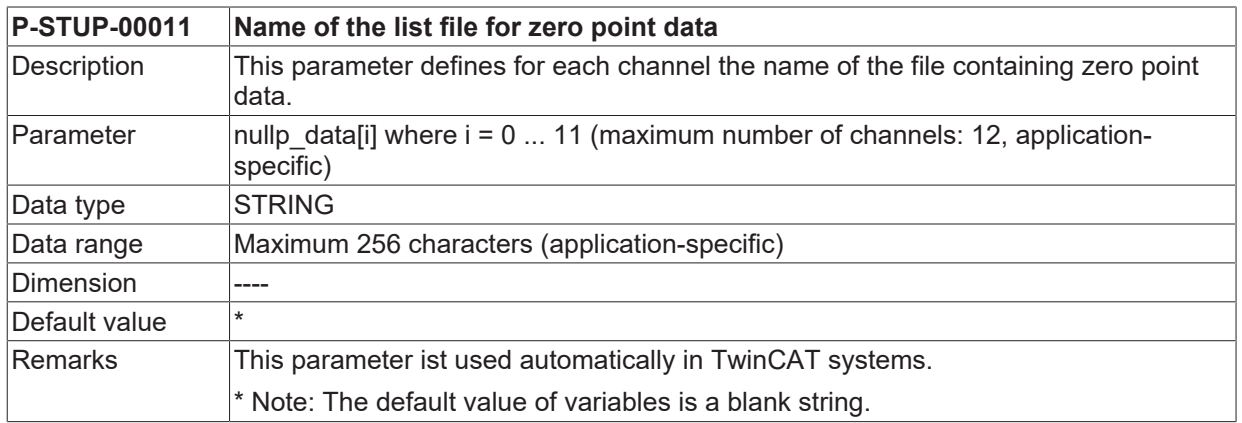

## <span id="page-16-1"></span>**2.12 Name of the list files for clamp position offset data (P-STUP-00012)**

<span id="page-16-5"></span>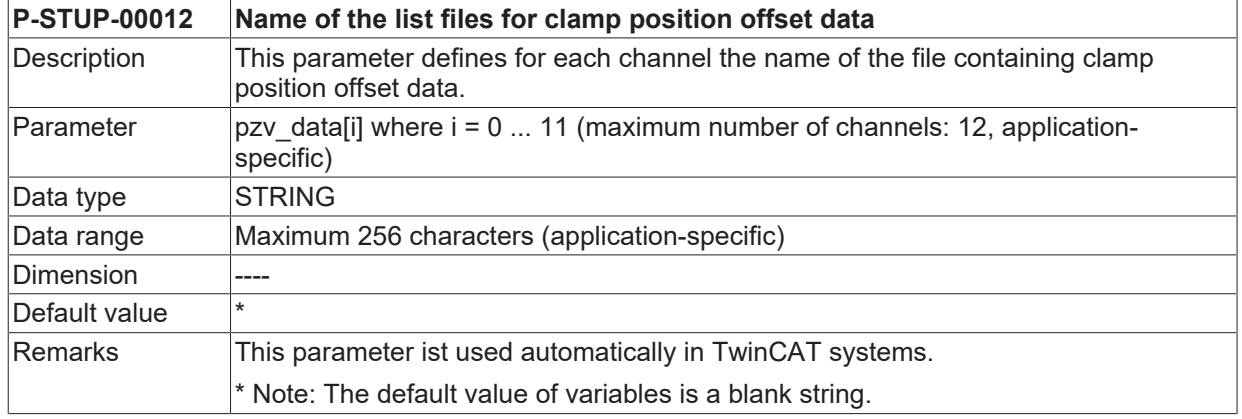

### <span id="page-16-2"></span>**2.13 Name of the list file for axis parameters (P-STUP-00013)**

<span id="page-16-6"></span>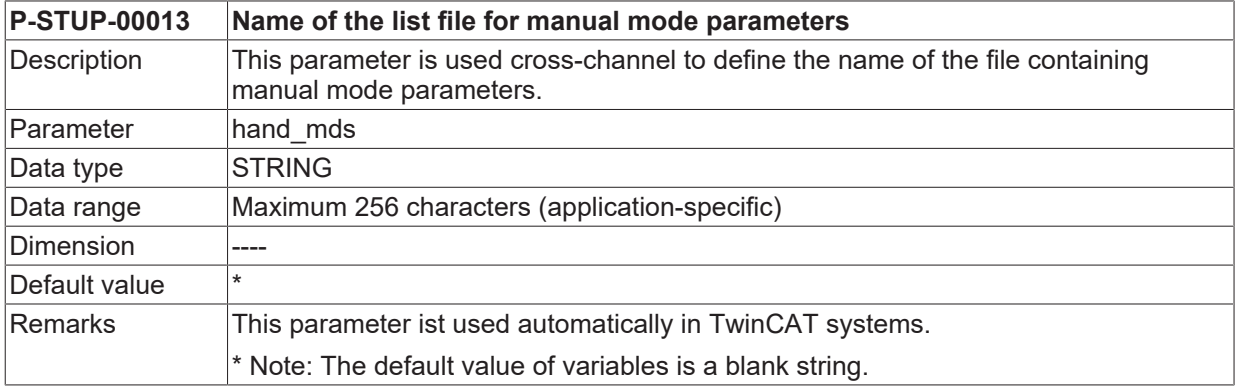

## <span id="page-16-3"></span>**2.14 Number of axis machine data records (P-STUP-00014)**

<span id="page-16-7"></span>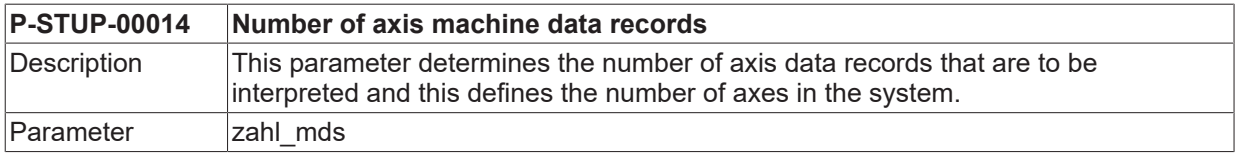

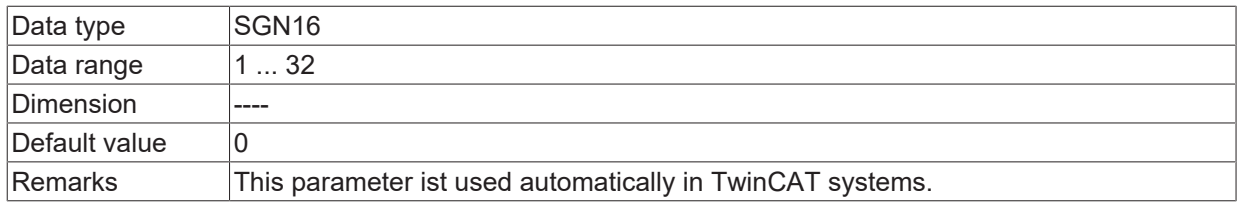

## <span id="page-17-0"></span>**2.15 Name of the list file for axis parameters (P-STUP-00015)**

<span id="page-17-3"></span>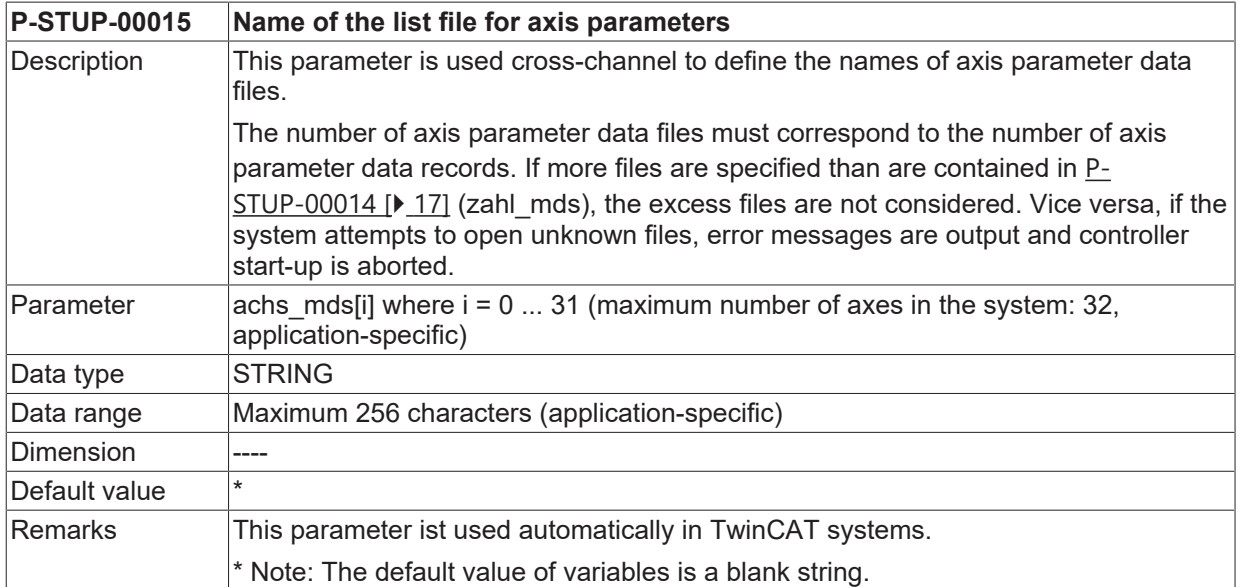

#### <span id="page-17-1"></span>**2.15.1 Name of the list file for default axis parameters (P-STUP-00035)**

<span id="page-17-5"></span>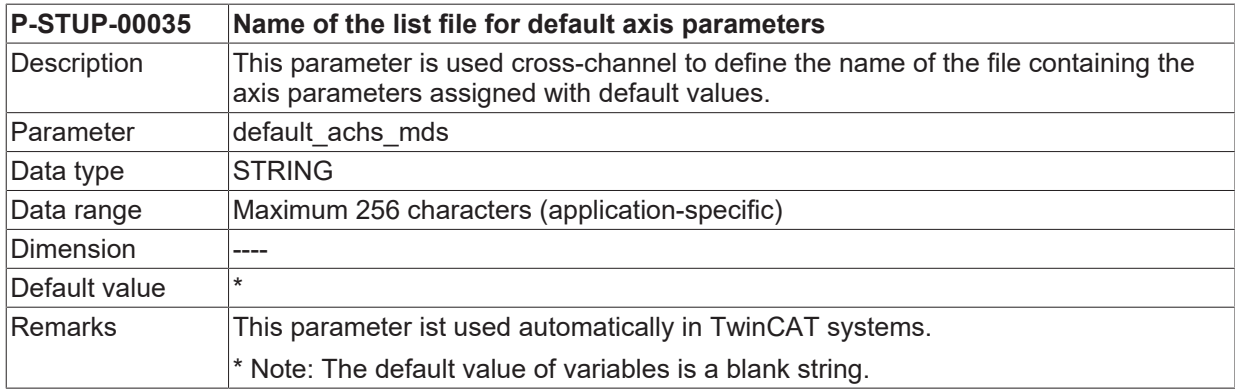

## <span id="page-17-2"></span>**2.16 Number of offset value lists (P-STUP-00016)**

<span id="page-17-4"></span>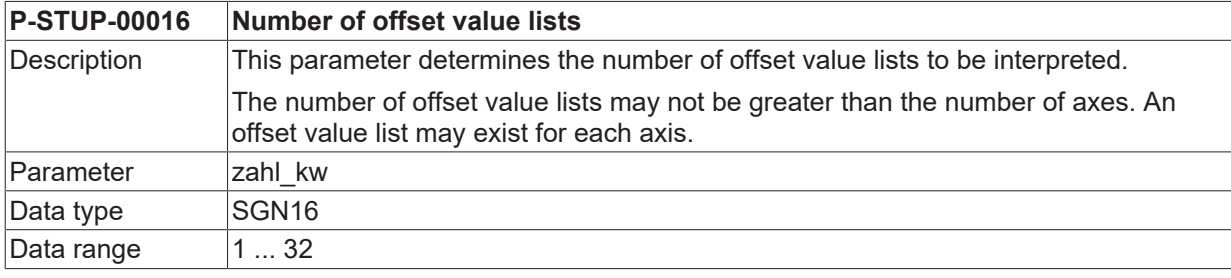

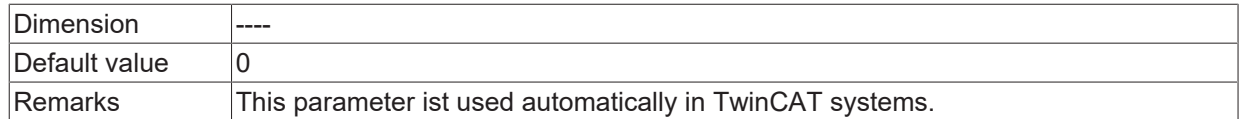

## <span id="page-18-0"></span>**2.17 Name of the list files for offset values (P-STUP-00017)**

<span id="page-18-2"></span>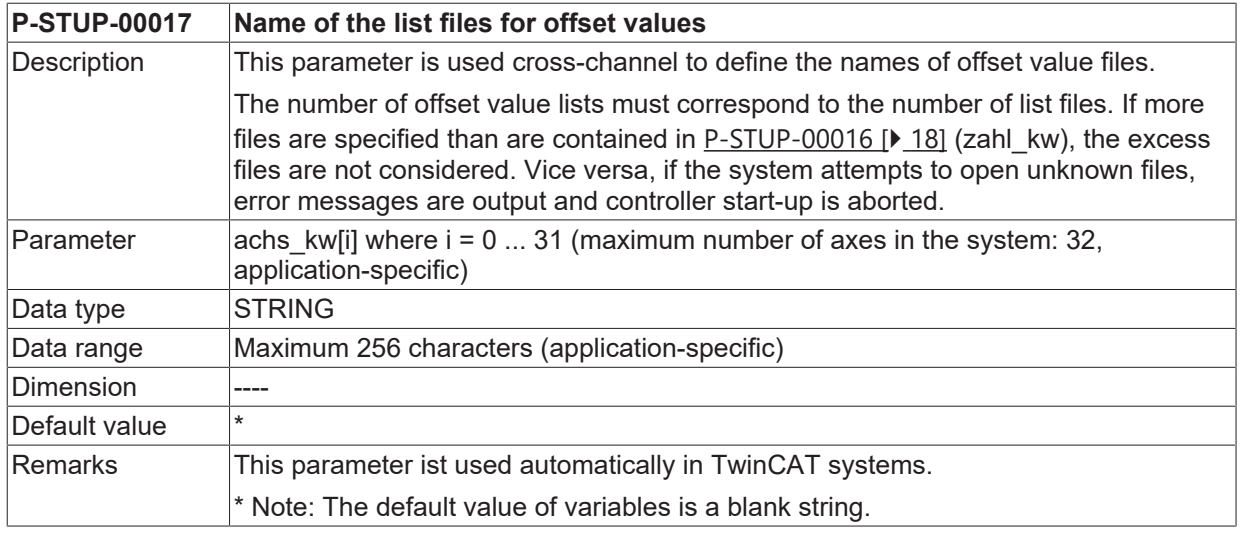

### <span id="page-18-1"></span>**2.17.1 Axis assignment of the offset value list (P-STUP-00036)**

<span id="page-18-3"></span>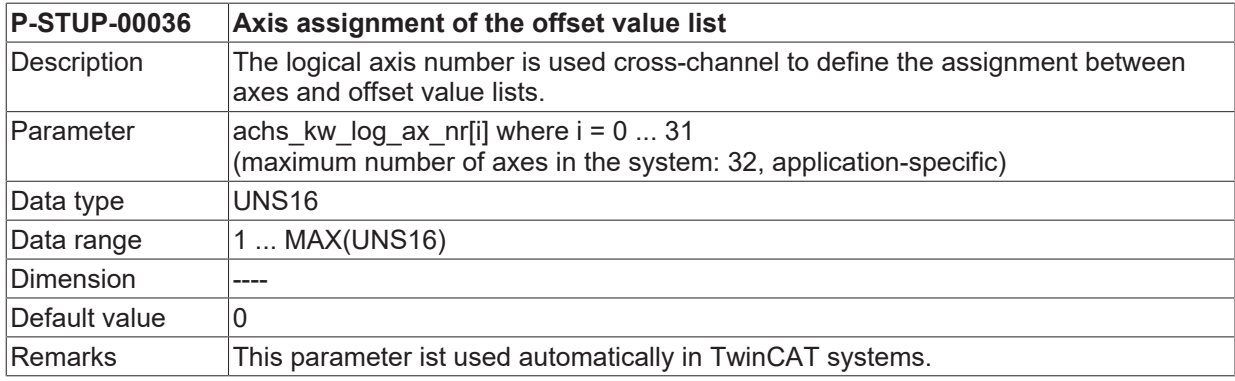

# <span id="page-19-0"></span>**2.18 NC program paths (path[i].\*)**

This structure element defines the paths to the NC programs for each channel. The path string, the logical path number, the path type and priority must be specified for each program path.

#### **As of CNC Build V3.1.3025.05, program paths can also be defined in the channel parameters. In this case, the program paths are removed from the start-up parameters.**

Further information on program paths in the channel: [CHAN//NC program paths (path[i].\*)]

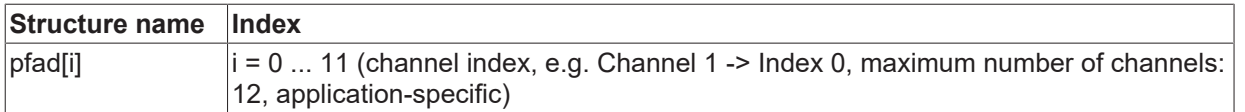

### <span id="page-19-1"></span>**2.18.1 Path specification (P-STUP-00018)**

<span id="page-19-4"></span>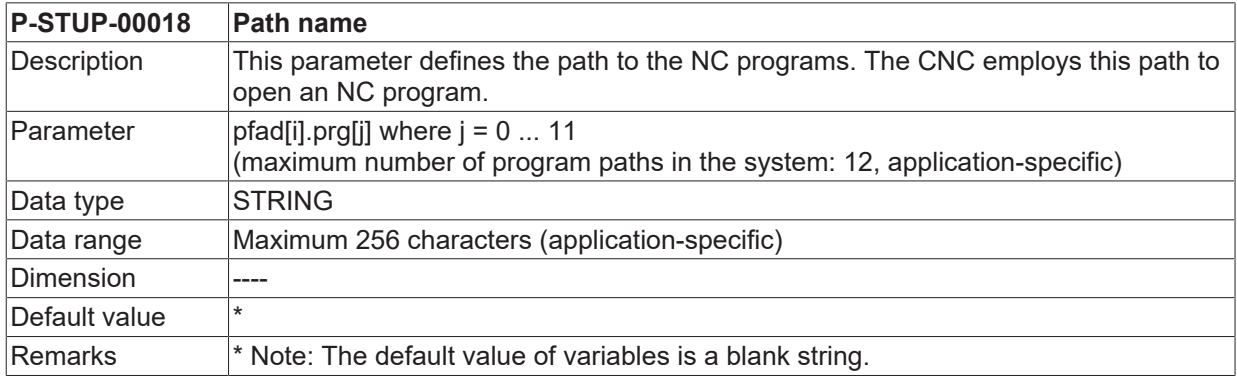

### <span id="page-19-2"></span>**2.18.2 Logical path number (P-STUP-00019)**

<span id="page-19-5"></span>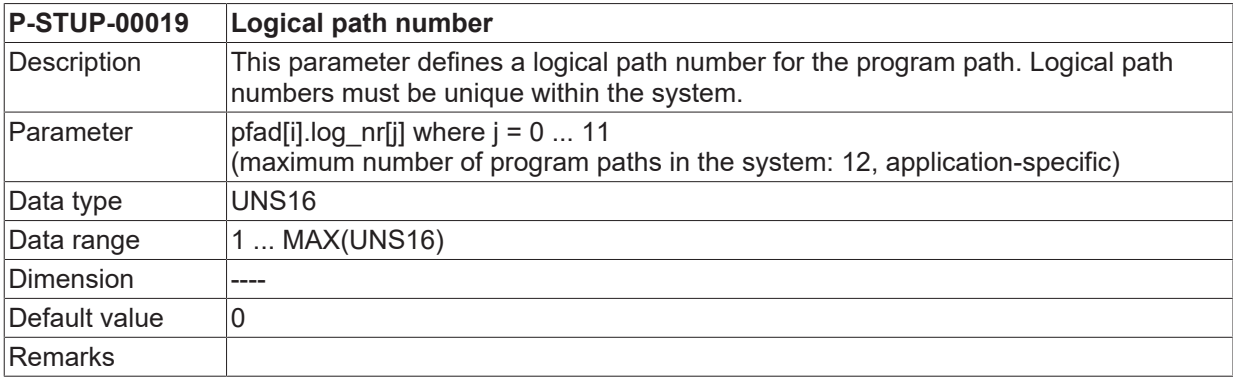

### <span id="page-19-3"></span>**2.18.3 Path type (P-STUP-00020)**

<span id="page-19-6"></span>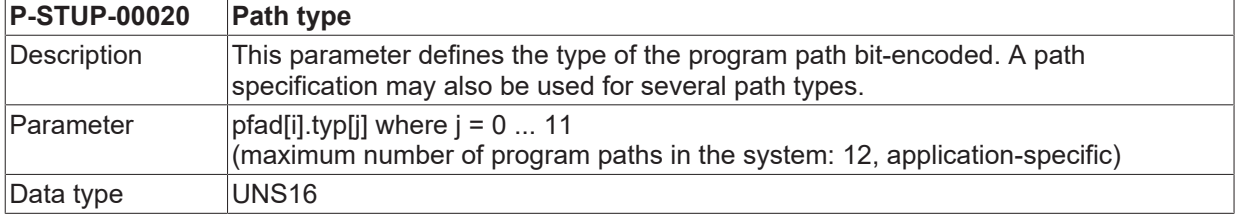

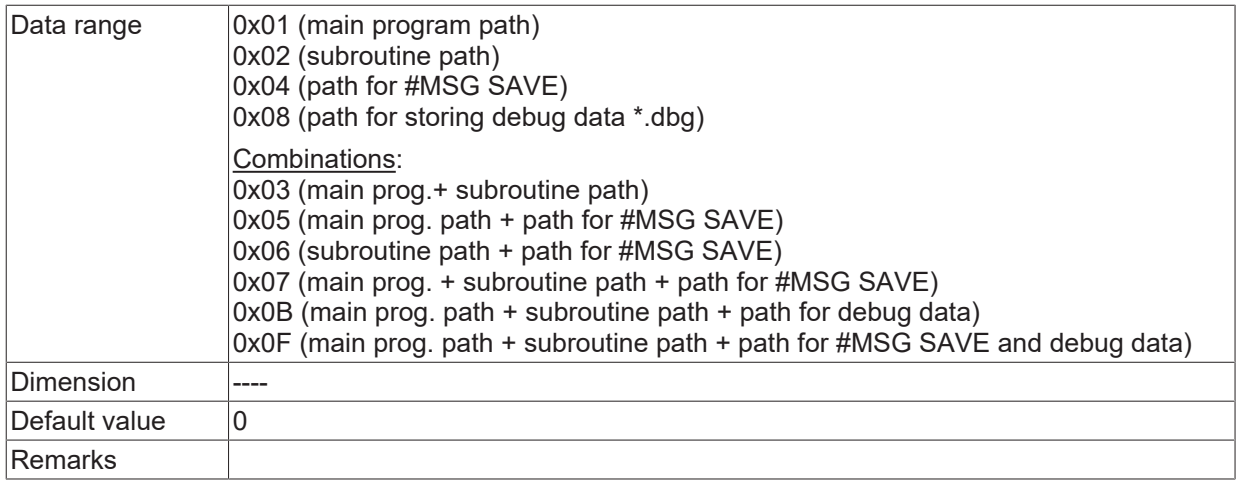

## <span id="page-20-0"></span>**2.18.4 Priority (P-STUP-00021)**

<span id="page-20-1"></span>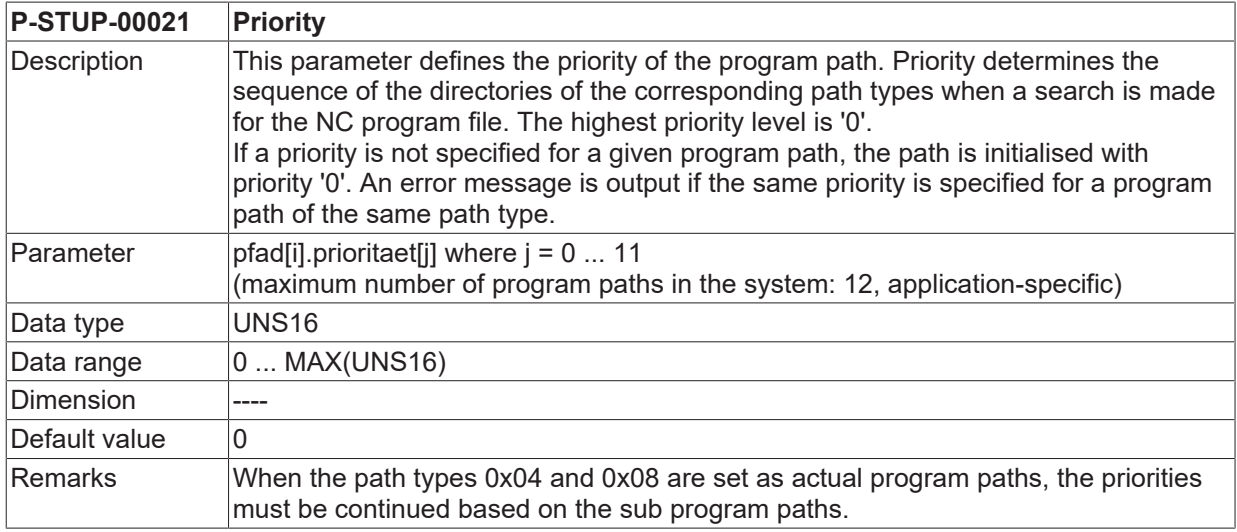

## <span id="page-21-1"></span><span id="page-21-0"></span>**2.19 Parameter for diagnosis upload**

### **2.19.1 File path for diagnosis upload (P-STUP-00111)**

<span id="page-21-9"></span><span id="page-21-5"></span>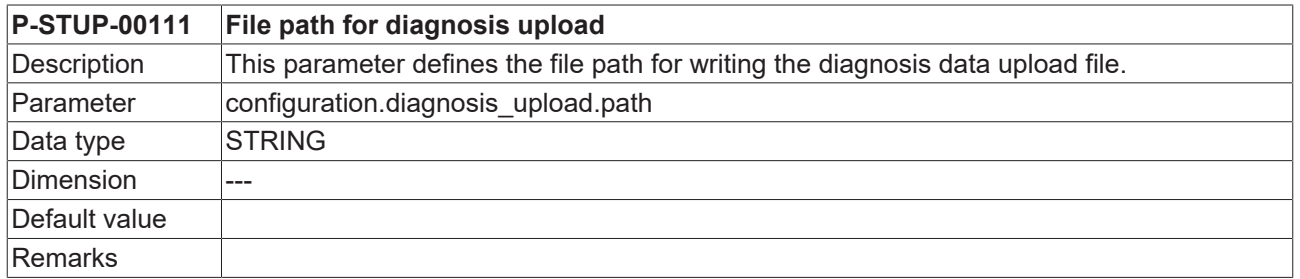

### <span id="page-21-2"></span>**2.19.2 Filename for diagnosis upload (P-STUP-00112)**

<span id="page-21-10"></span><span id="page-21-6"></span>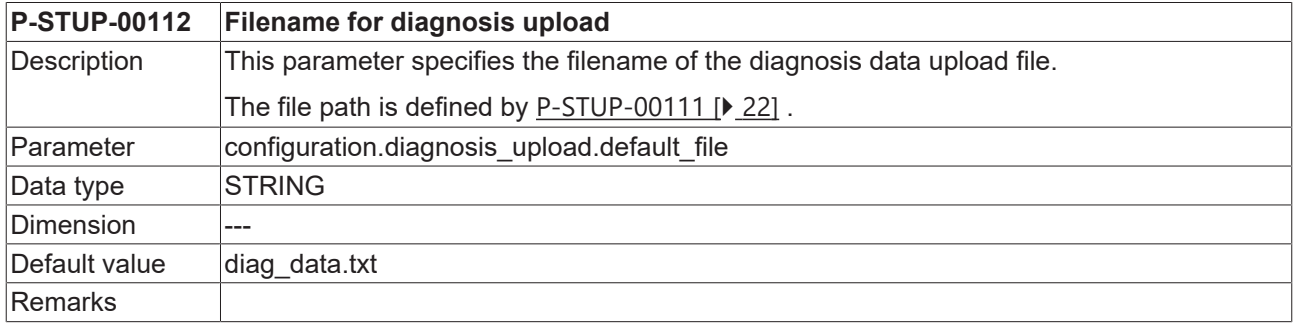

### <span id="page-21-3"></span>**2.19.3 Filename for upload file – start-up (P-STUP-00113)**

<span id="page-21-11"></span><span id="page-21-7"></span>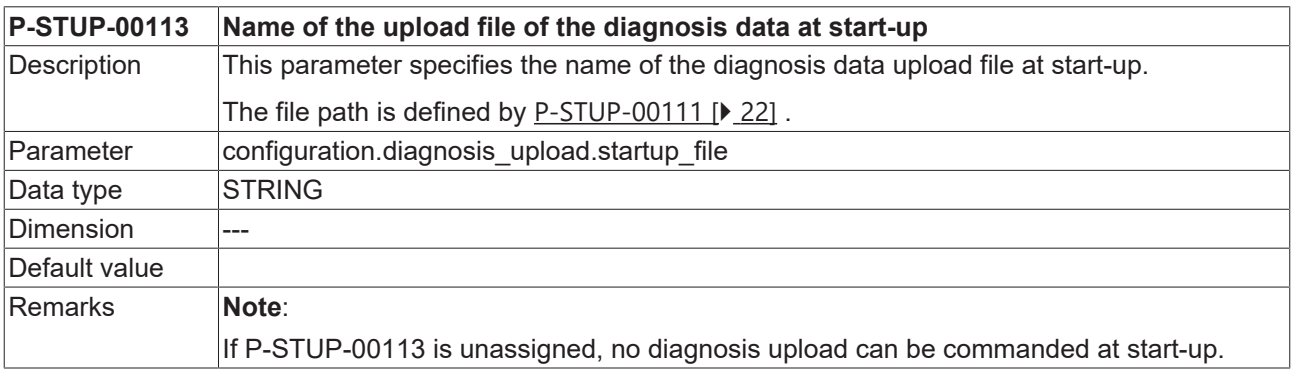

#### <span id="page-21-4"></span>**2.19.4 Number of diagnosis data output files to be stored (P-STUP-00114)**

<span id="page-21-12"></span><span id="page-21-8"></span>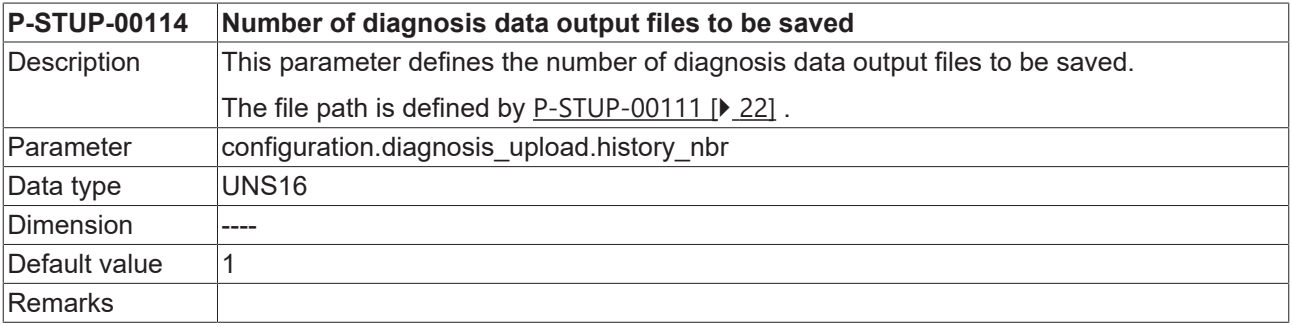

### <span id="page-22-0"></span>**2.19.5 Identifier to specify the diagnosis upload (P-STUP-00115)**

<span id="page-22-9"></span><span id="page-22-5"></span>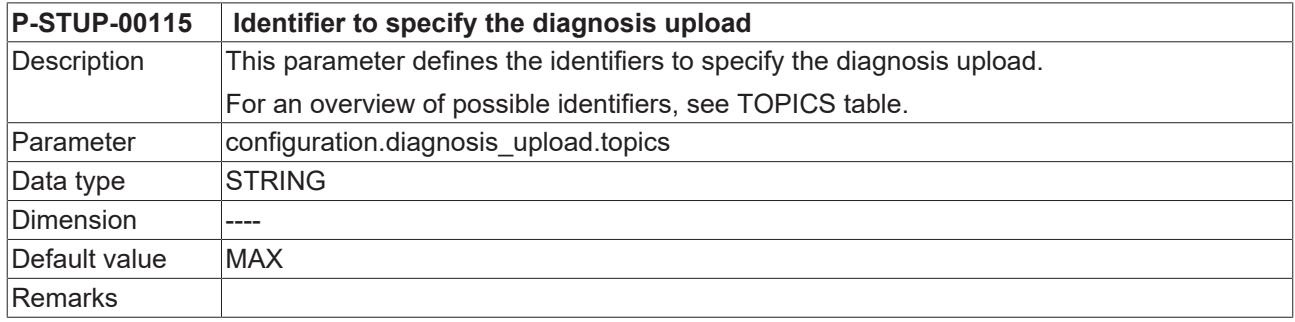

### <span id="page-22-1"></span>**2.19.6 Diagnosis upload mode (P-STUP-00117)**

<span id="page-22-10"></span><span id="page-22-6"></span>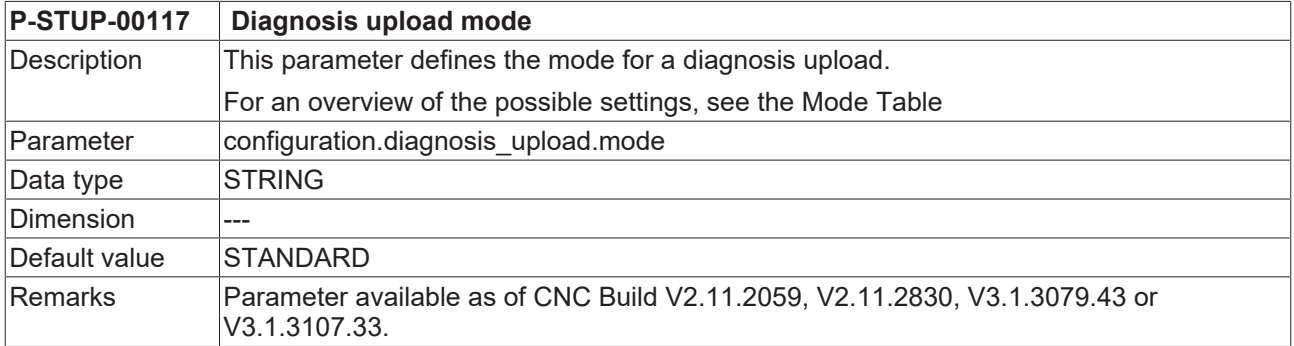

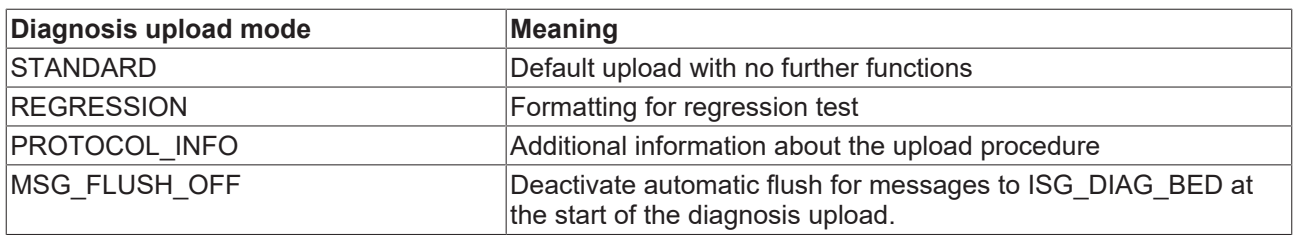

# <span id="page-22-3"></span><span id="page-22-2"></span>**2.20 HMI objects (hmi[i].\*)**

### **2.20.1 Name of the list file (P-STUP-00024)**

<span id="page-22-7"></span>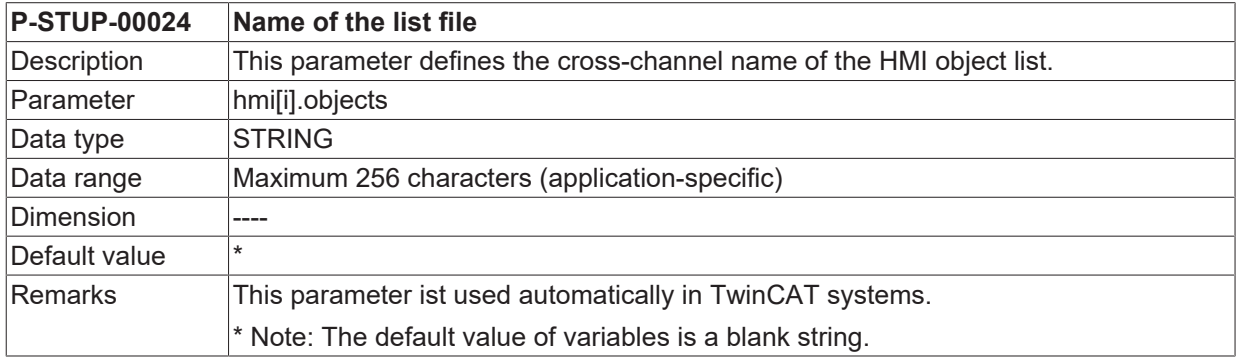

### <span id="page-22-4"></span>**2.20.2 Mode of the list file (P-STUP-00025)**

<span id="page-22-8"></span>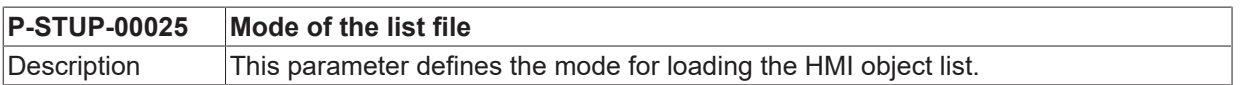

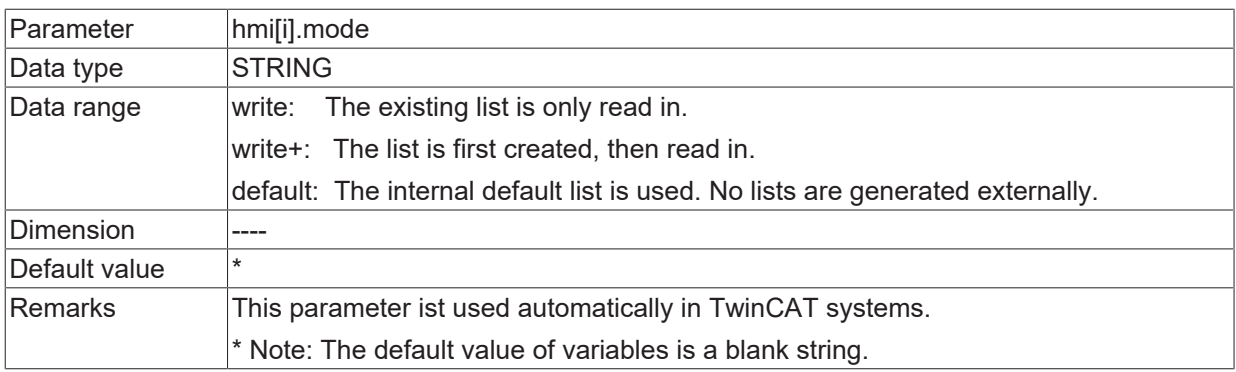

## <span id="page-24-1"></span><span id="page-24-0"></span>**2.21 Parameters for the BF Channel (channel[i].\*)**

### **2.21.1 Mode of the list file (P-STUP-00027)**

<span id="page-24-6"></span>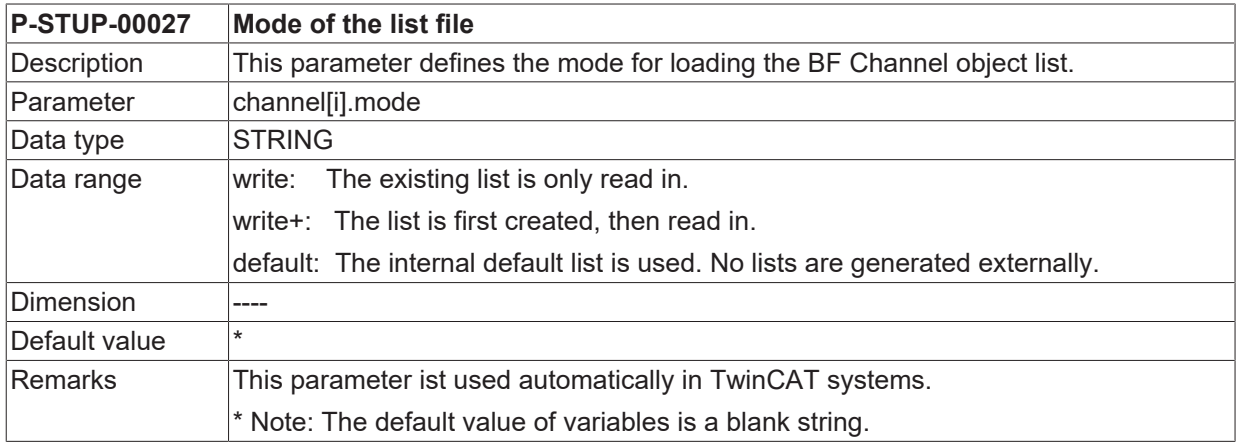

### <span id="page-24-2"></span>**2.21.2 Name of the list file (P-STUP-00026)**

<span id="page-24-5"></span>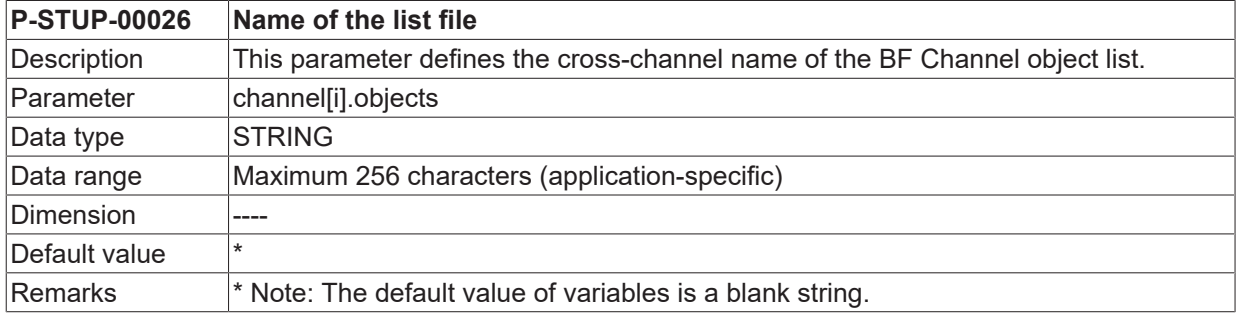

## <span id="page-24-3"></span>**2.22 Memory size for backward motion (P-STUP-00033)**

<span id="page-24-7"></span>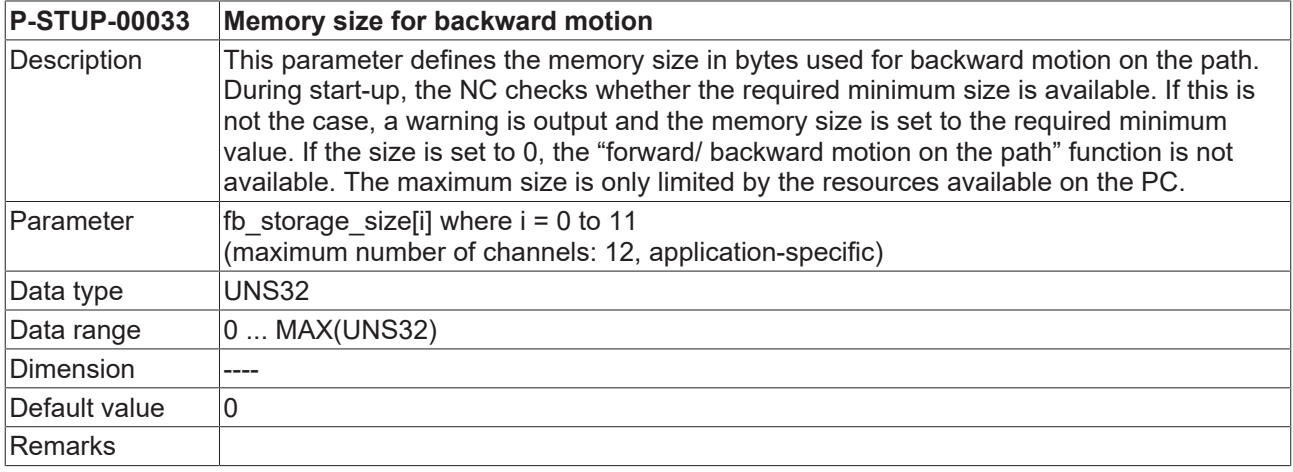

## <span id="page-24-4"></span>**2.23 Memory size for external variables (P-STUP-00037)**

<span id="page-24-8"></span>**P-STUP-00037 Memory size for external variables**

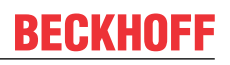

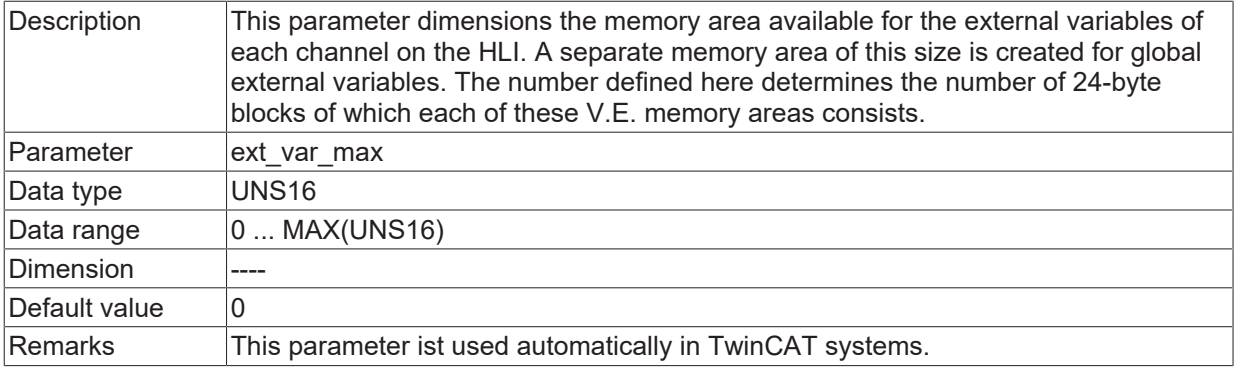

### <span id="page-25-0"></span>**2.24 Name of the list file for external variables (P-STUP-00146)**

<span id="page-25-3"></span>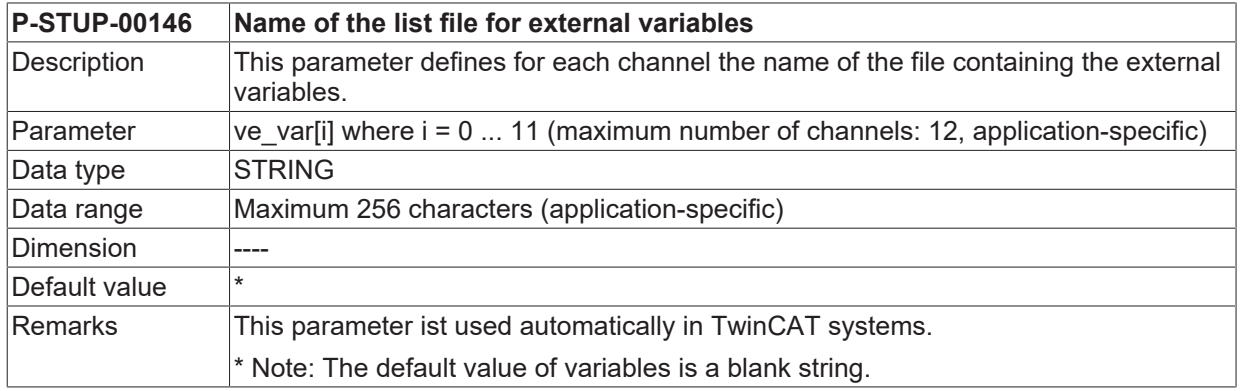

## <span id="page-25-1"></span>**2.25 Version identifier of visualisation data (P-STUP-00039)**

<span id="page-25-2"></span>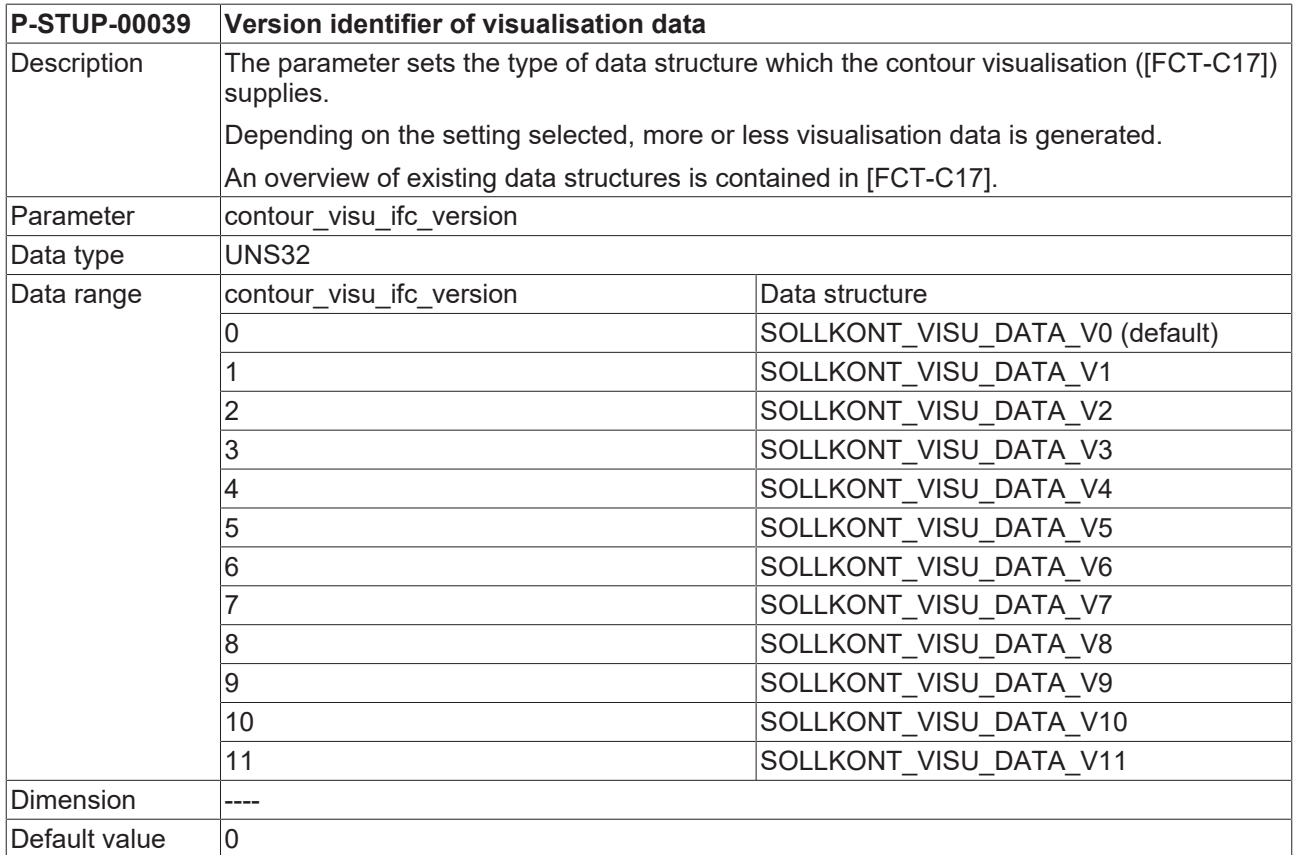

<span id="page-26-0"></span>Remarks

## **2.26 Global or channel-specific output of display data (P-STUP-00040)**

<span id="page-26-4"></span>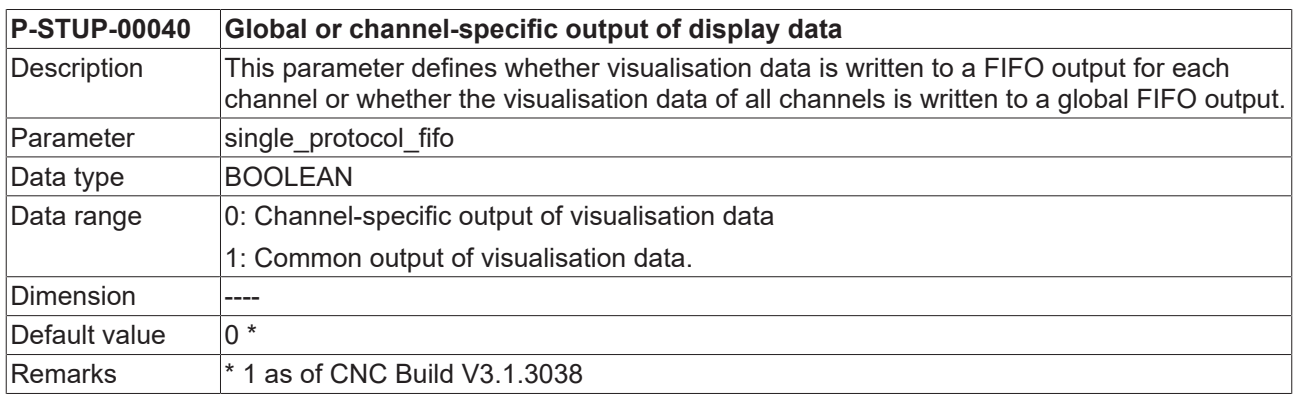

## <span id="page-26-1"></span>**2.27 Alignment of external variables (P-STUP-00145)**

<span id="page-26-6"></span>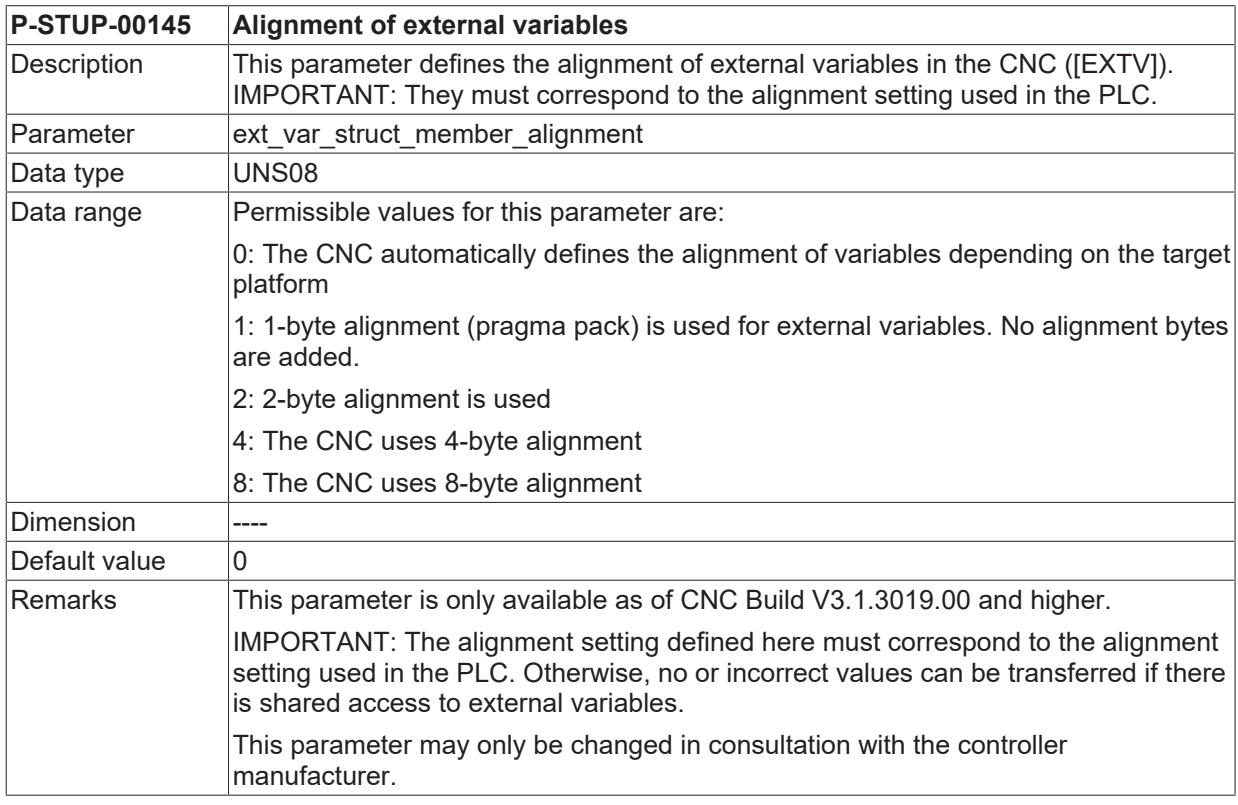

The following difference exists for TwinCAT systems:

TwinCAT2 -> 1-byte alignment

<span id="page-26-2"></span>TwinCAT3 -> 8-byte alignment

## **2.28 Enabling the external compensation (P-STUP-00110)**

<span id="page-26-5"></span><span id="page-26-3"></span>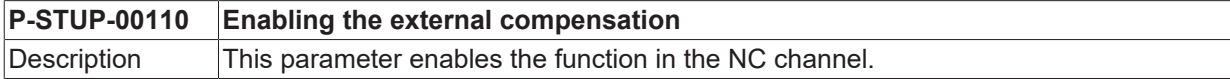

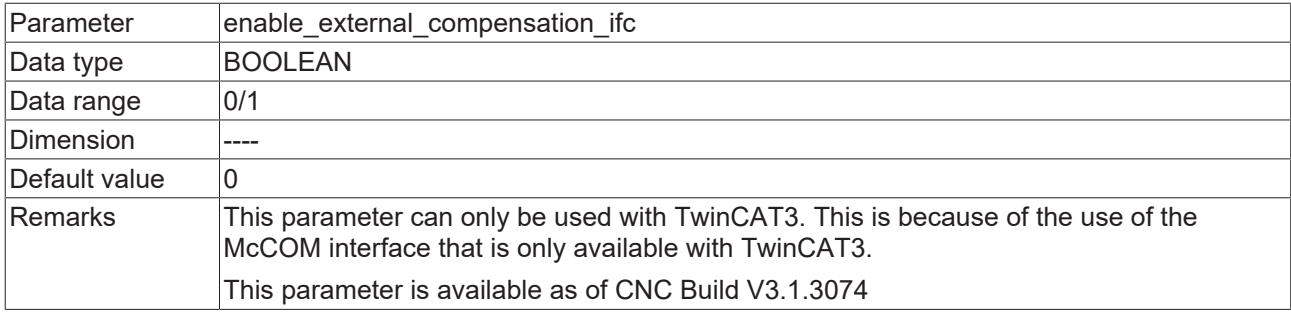

## <span id="page-27-1"></span><span id="page-27-0"></span>**2.29 Parameters for camming**

### **2.29.1 Name of the list file for cam tables (P-STUP-00130)**

<span id="page-27-3"></span>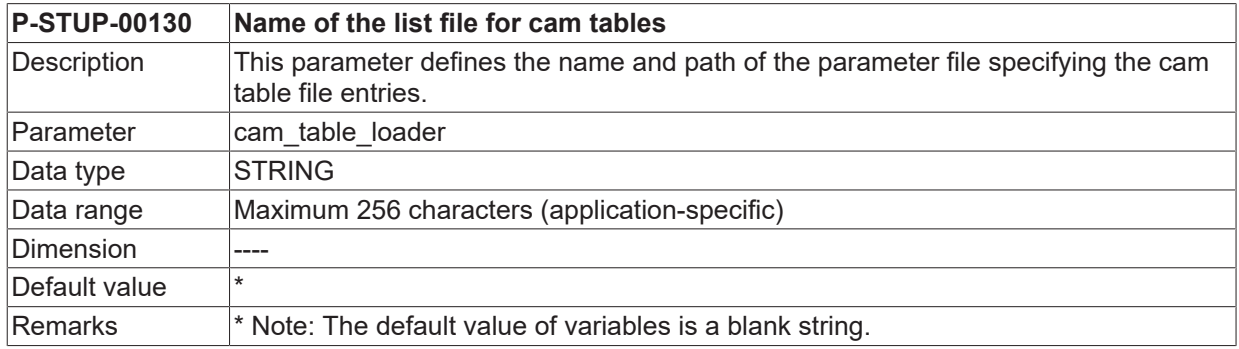

#### <span id="page-27-2"></span>**2.29.2 Size of cam table memory (P-STUP-00131)**

<span id="page-27-4"></span>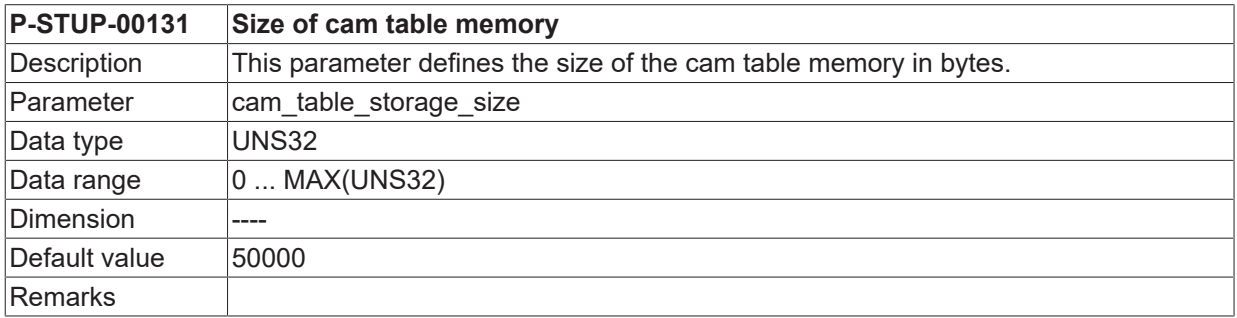

## <span id="page-28-1"></span><span id="page-28-0"></span>**2.30 Parameter to trace position and dynamic data**

### **2.30.1 Enabling/disabling the trace function (P-STUP-00132)**

<span id="page-28-4"></span>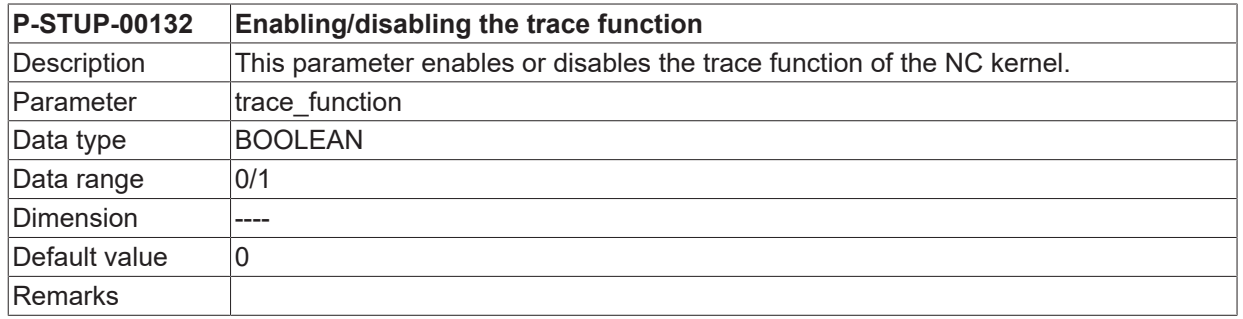

### <span id="page-28-2"></span>**2.30.2 Defining the ring buffer size (P-STUP-00133)**

<span id="page-28-5"></span>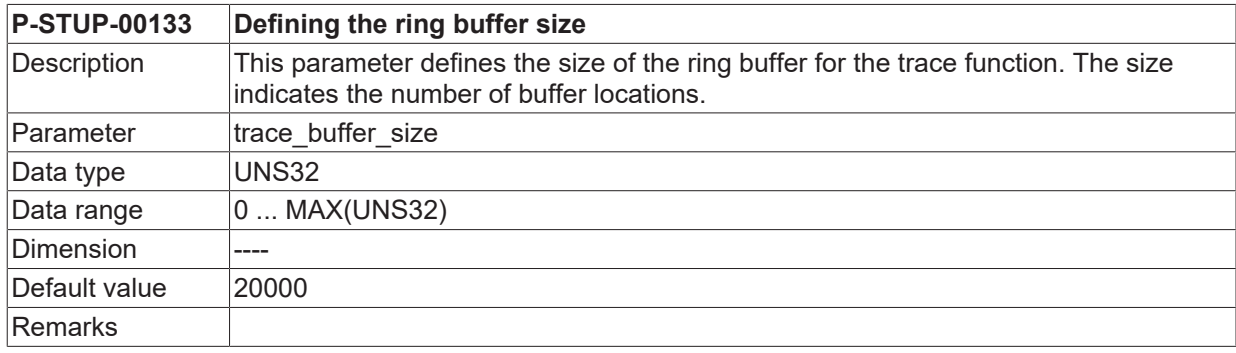

## <span id="page-28-3"></span>**2.31 Parameterising scheduling (P-STUP-00134)**

<span id="page-28-6"></span>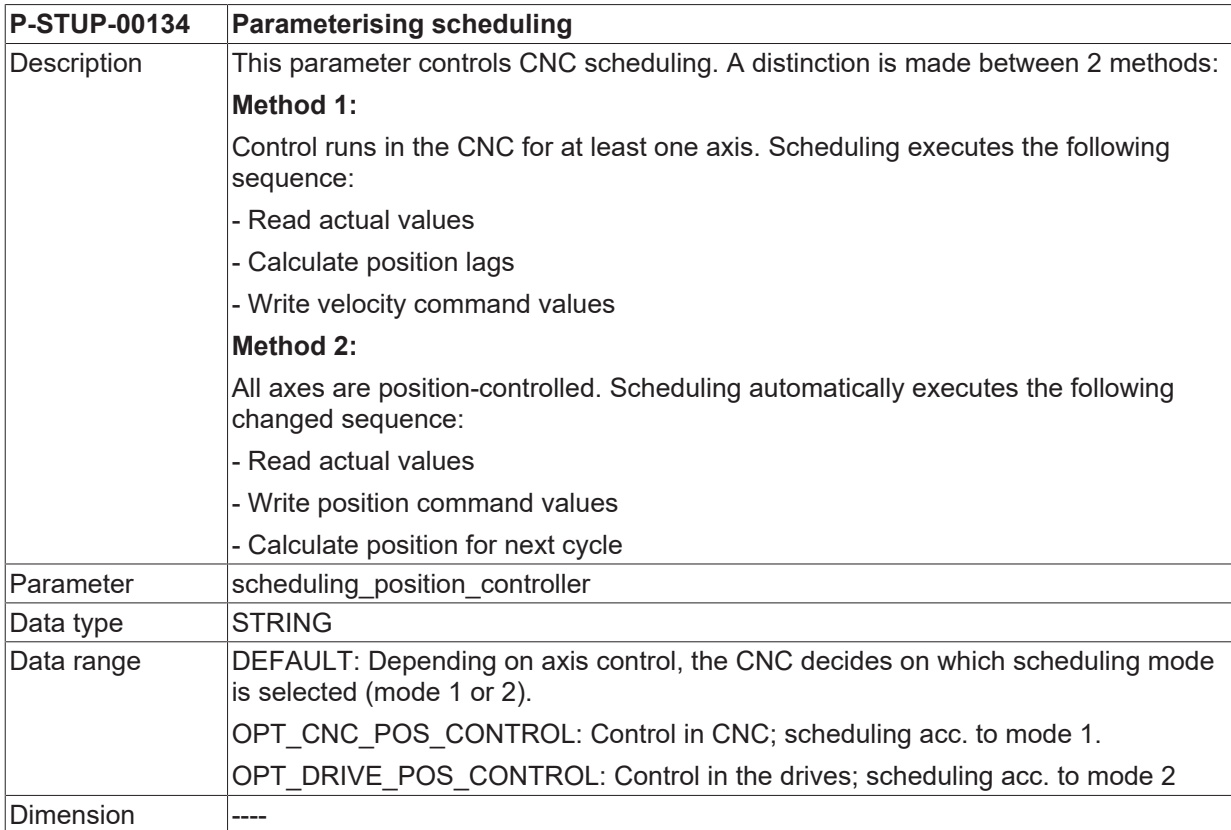

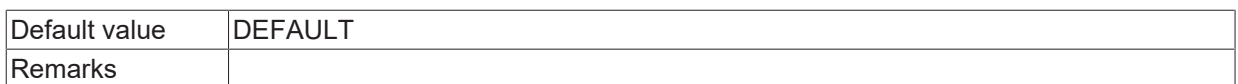

## <span id="page-30-1"></span><span id="page-30-0"></span>**2.32 Parameter for configuration (configuration.\*)**

### **2.32.1 Platform scaling**

#### <span id="page-30-2"></span>**2.32.1.1 Position control (configuration.position\_controller.\*)**

#### **2.32.1.1.1 Maximum number of logged events (P-STUP-00042)**

<span id="page-30-5"></span>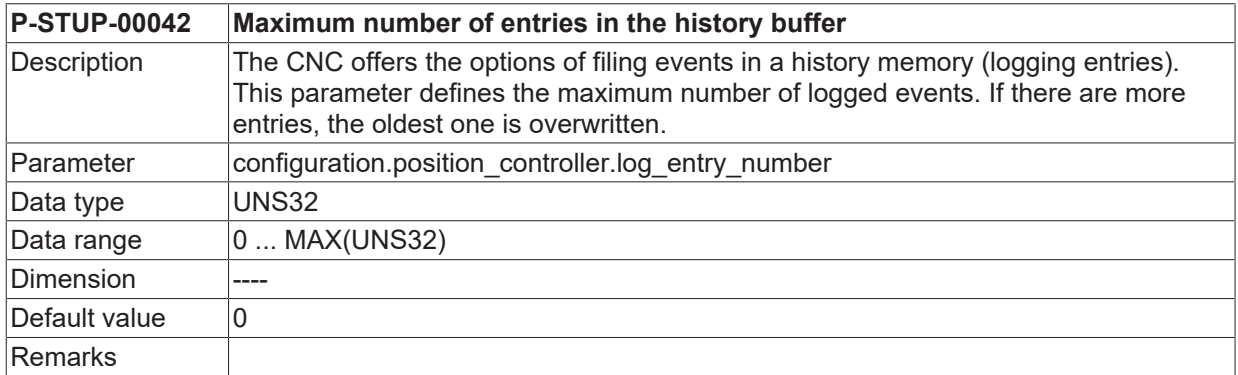

#### <span id="page-30-3"></span>**2.32.1.1.2 Defining the type of logged events (P-STUP-00043)**

<span id="page-30-6"></span>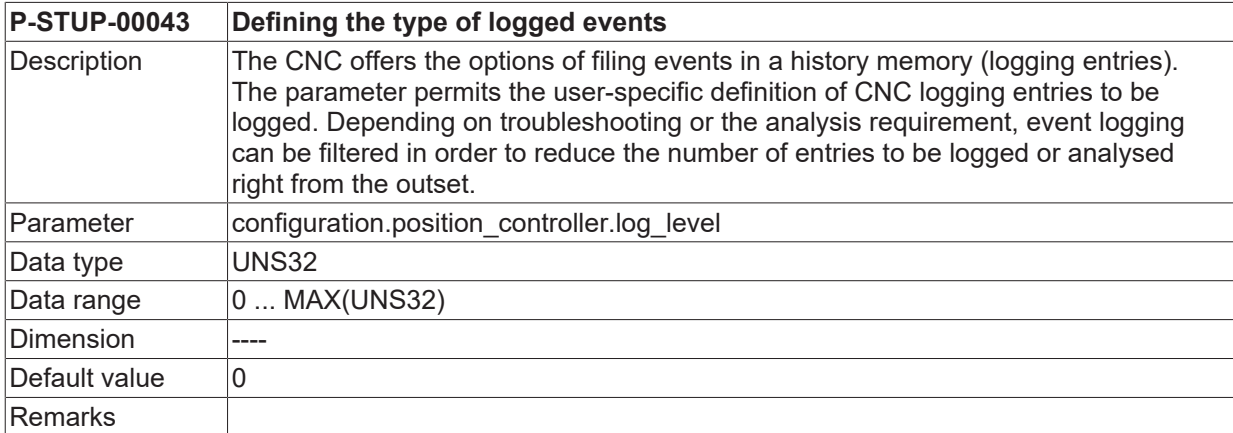

#### <span id="page-30-4"></span>**2.32.1.2 Axis management (configuration.axes\_manager.\*)**

#### **2.32.1.2.1 Maximum number of logged events (P-STUP-00091)**

<span id="page-30-7"></span>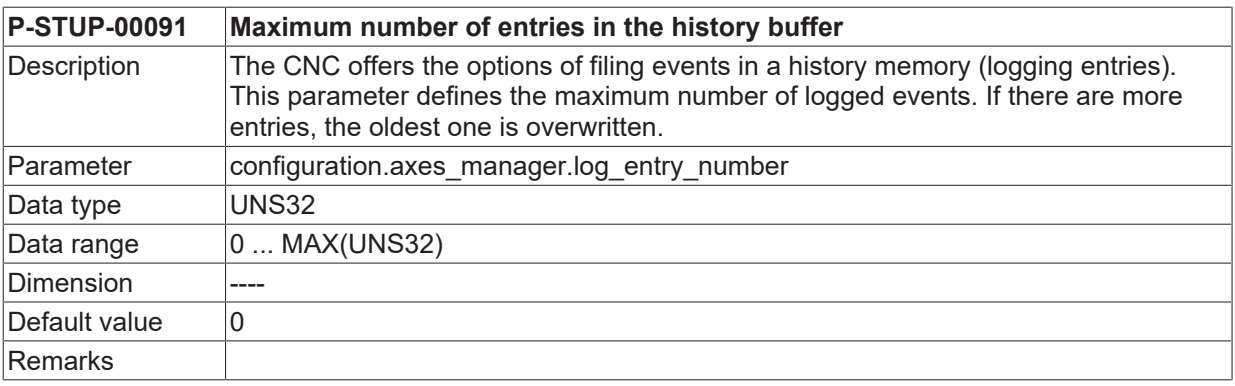

<span id="page-31-1"></span>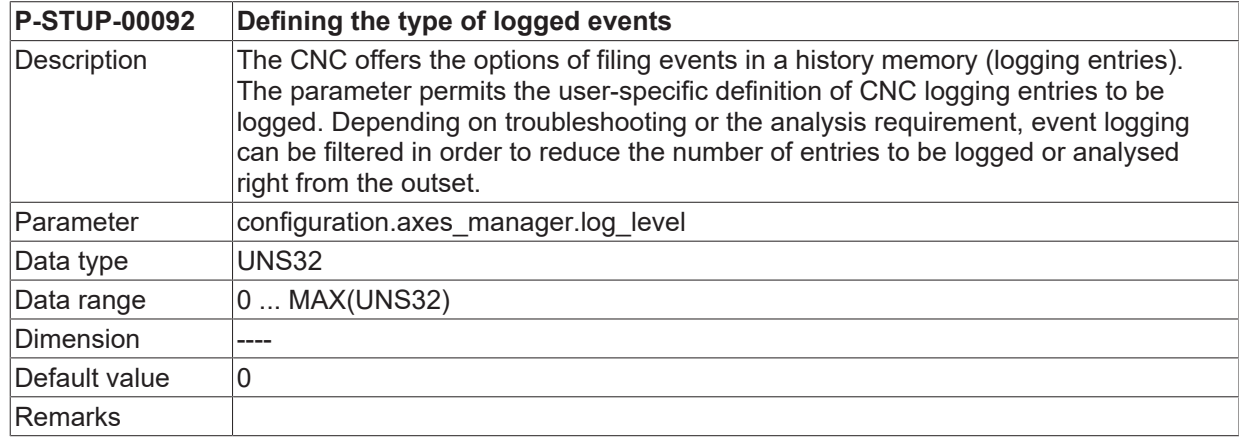

### <span id="page-31-0"></span>**2.32.1.2.2 Defining the type of logged events (P-STUP-00092)**

#### <span id="page-32-0"></span>**2.32.2 General scaling**

#### **2.32.2.1 Logging entries of the CNC**

The CNC offers the possibility of storing events in a history memory. If requested, these entries can be read out. When diagnostic data is requested, the entries are stored in a file, for example. Recording of events is currently possible in the following CNC architecture models:

- Decoder
- Path preparation
- Tool radius compensation
- Interpolation
- Axis driver (position control)
- Axis management

The controller manufacturer must already have planned for recording of individual CNC events.

The **log\_entry\_number** parameter defines the maximum number of recorded events. If more entries occur, the oldest entry is overwritten.

The **log** level parameter enables users to specifically define the CNC's logging entries to be recorded. Depending on troubleshooting or the requirement for an analysis, recording of events can be filtered to already reduce the number of entries to be recorded/analysed from the outset.

#### **Example parameters**

configuration.channel[0].decoder.log\_level 0x1010102f configuration.channel[0].decoder.log\_entry\_number 256 configuration.channel[0].tool\_radius\_comp.log\_entry\_number 128 configuration.channel[0].path\_preparation.log\_entry\_number 64 configuration.channel[0].interpolator.log\_entry\_number 150 configuration.position\_controller.log\_entry\_number 32 configuration.position\_controller.log\_level 0x10ff20ff configuration.axes\_manager.log\_entry\_number 20 configuration.axes\_manager.log\_level 0x000000ff

# **RECKHO**

#### **Output example**

```
PATH LOGGING CHANNEL NO.: 1
=======================================================================
BF 8 logging : 13/150, level ffffffff, index 13
time level  message
-----------------------------------------------------------------------
200852 00020000 1) UPLOAD-ind: start size=748
200856 00020000 1) UPLOAD-ind: data received, pos 0 + 748
200856 00020000 1) UPLOAD-ind: finished : position 748, cb lize
272901 00000001 BAHN restart... start
272904 00000001 BAHN restart...finished
279541 00000001 BAHN abort...start
279551 00000001 BAHN abort...finished
…
280622 00000001 BAHN restart...finished
BAVO LOGGING CHANNEL NO.: 1
                                                    ===============================
BF 11 logging : 10/64, level ffffffff, index 10
time level  message
-----------------------------------------------------------------------
200851 00020000 1) UPLOAD-req: start size=748, cb=ize, name=
200855 00020000 1) UPLOAD-req: start ackn : size=748
200855 00020000 1) UPLOAD-req: sent data : 0+748
200859 00020000 1) UPLOAD-req: sent data ackn, fini : 0+748=748
272899 00000001 BAVO reset start
…
280641 00000001 BAVO reset finished (no axes returned to AXV)
DECODER LOGGING CHANNEL NO.: 1
=======================================================================
BF 10 logging : 0/0, level 1010102f, index 0
time level  message
                                -----------------------------------------------------------------------
LR LOGGING CHANNEL NO · 1
=======================================================================
BF 5 logging : 22/32, level 10ff20ff, index 22
time level  message
                                                         -----------------------------------------------------------------------
272907 00000001 lr_abort_axis() ok: axis=6
272907 00000001 lr_abort_axis() ok: axis=11
…
279600 00000001 lr_abort_axis() ok: axis=4
                                                        -----------------------------------------------------------------------
279600 00000001 lr_abort_axis() ok: axis=5
... 280620 00000001 Ir abort axis() ok: axis=5
```
#### **2.32.2.2 CNC logging events**

#### **2.32.2.2.1 Defining logging levels**

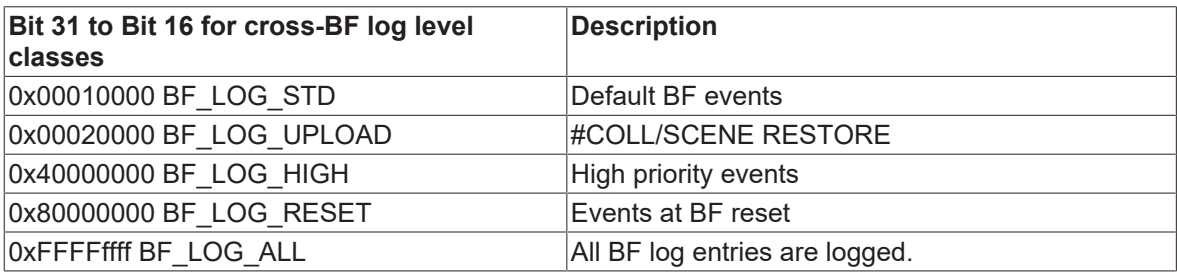

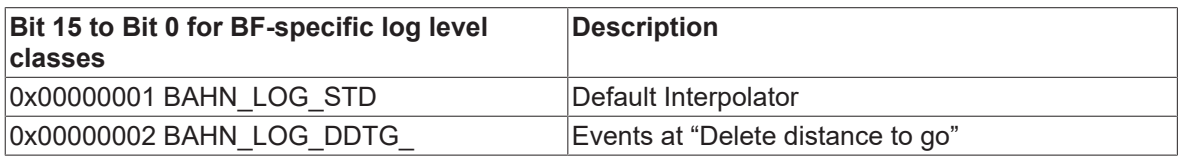

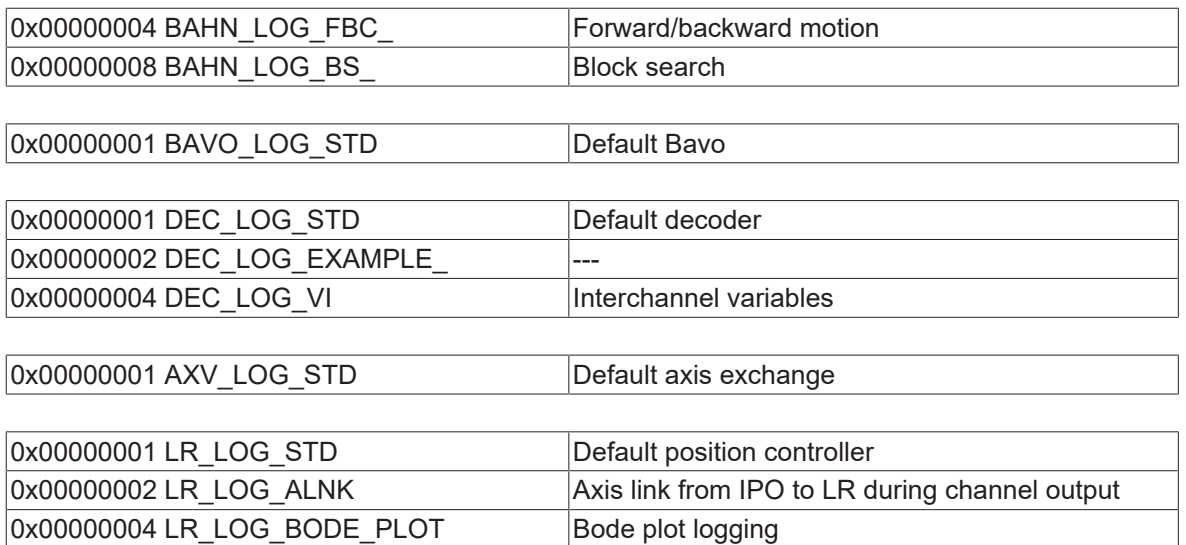

## <span id="page-35-0"></span>**2.33 Parameters for Volumetric Compensation (vol\_comp[i].\*)**

For every controller, up to five records of compensation settings can be configured. Configuration of more than only one compensation makes sense on multi-channel machines, for example.

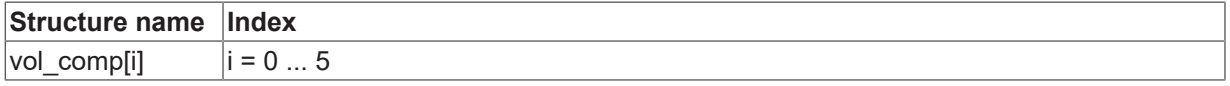

#### <span id="page-35-1"></span>**2.33.1 Number of records to be read in (P-STUP-00100)**

<span id="page-35-3"></span>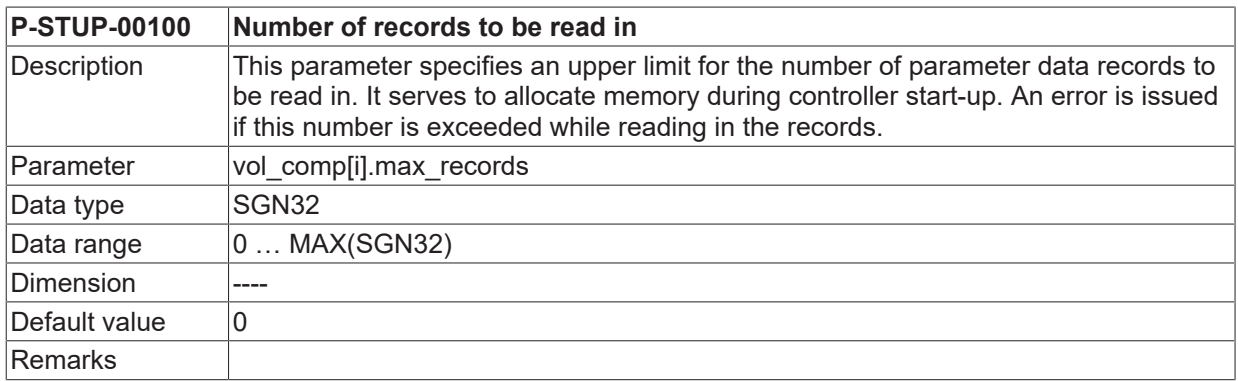

#### <span id="page-35-2"></span>**2.33.2 Configuration file for Volumetric Compensation (P-STUP-00101)**

<span id="page-35-4"></span>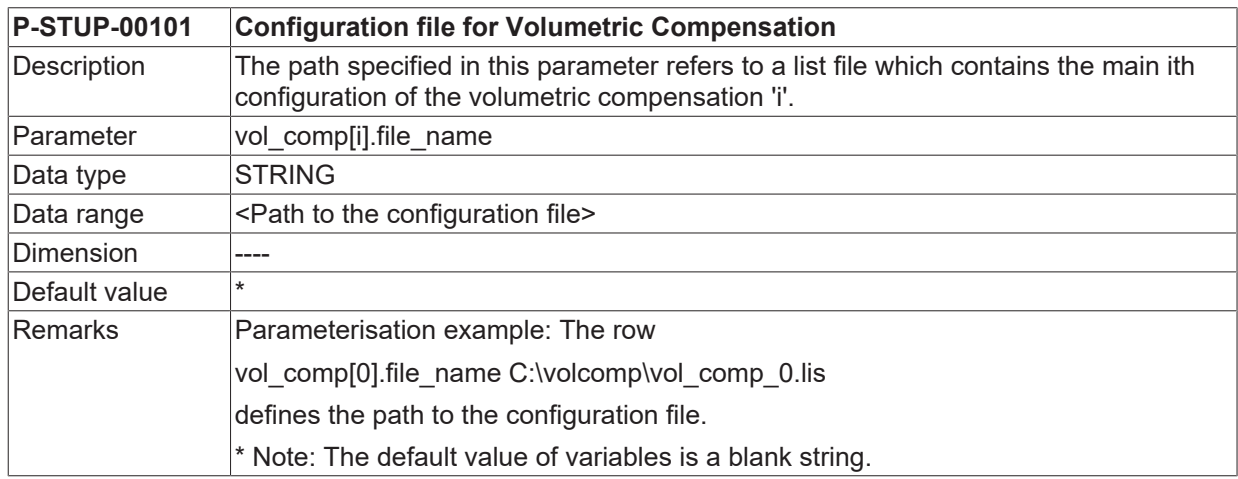

## <span id="page-36-1"></span><span id="page-36-0"></span>**2.34 User-specific data (customer.\*)**

## **2.34.1 Free values (P-STUP-00120)**

<span id="page-36-3"></span>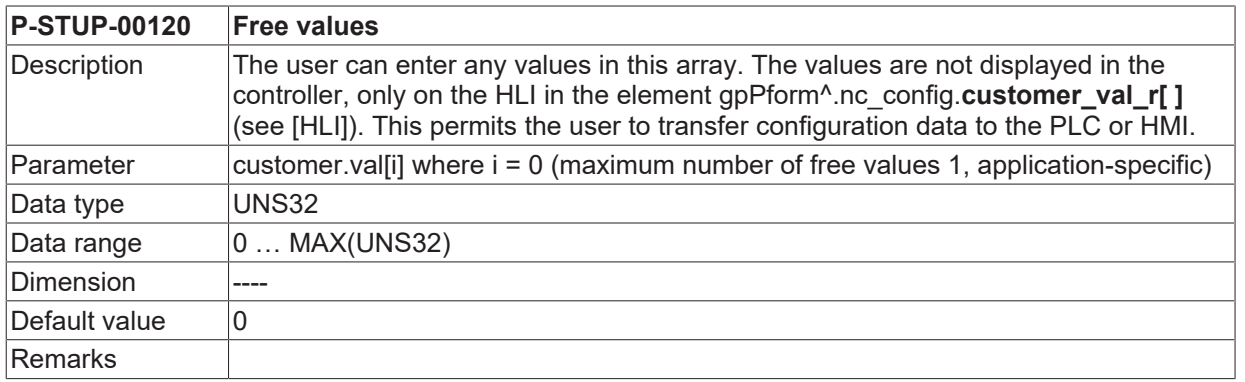

## <span id="page-36-2"></span>**2.35 32-bit compatibility mode for CNC display data (P-STUP-00175)**

<span id="page-36-4"></span>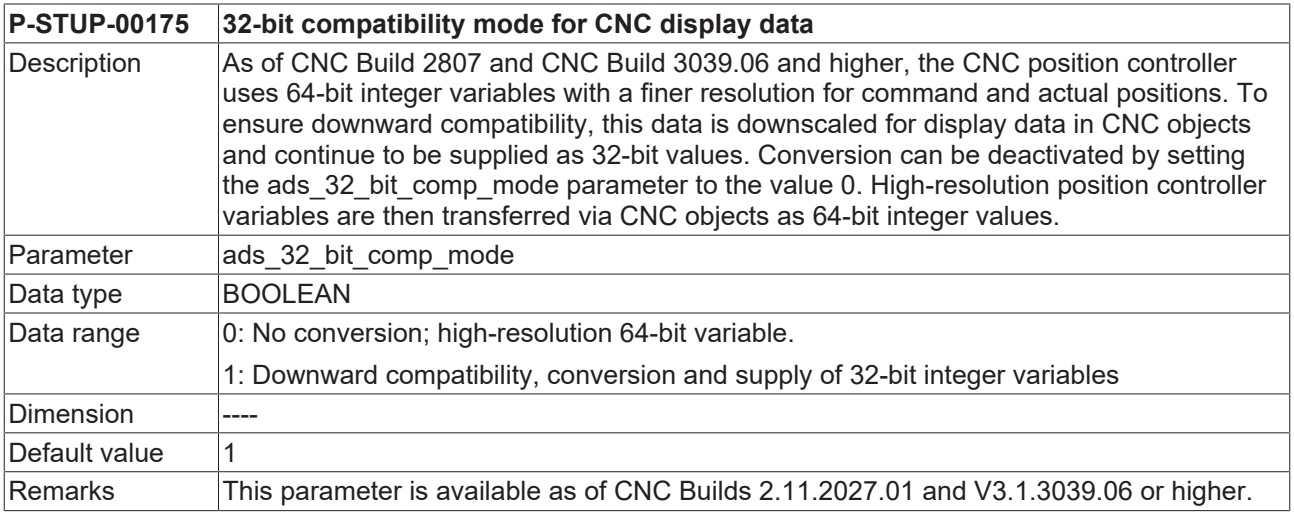

## <span id="page-37-1"></span><span id="page-37-0"></span>**2.36 Parameters for error message output**

### **2.36.1 Logging mode (P-STUP-00167)**

<span id="page-37-3"></span>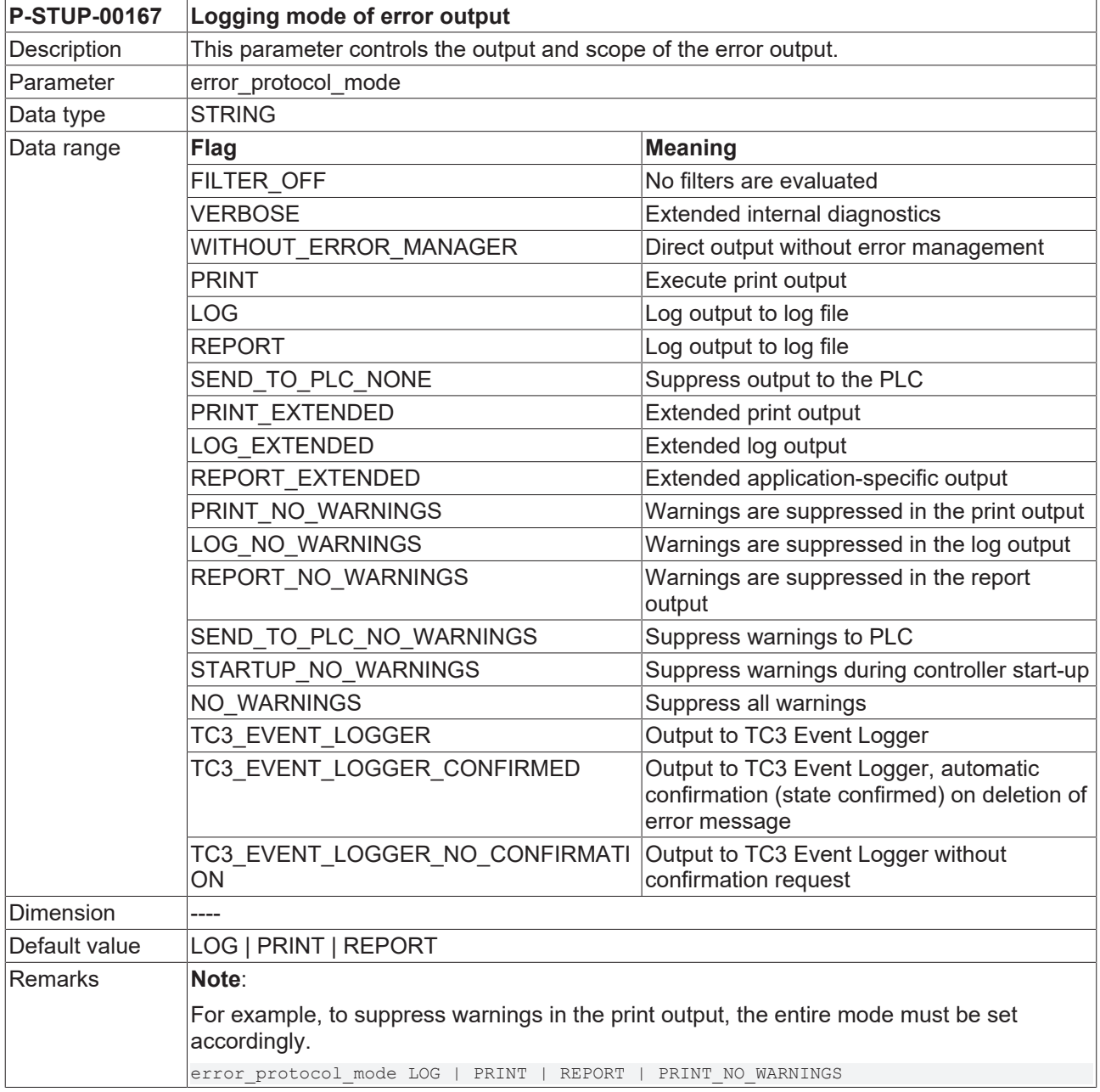

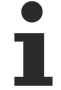

#### **This parameter is provided with reduced scope in the Version V2.2810.xx. The following setting can be made:**

**error\_protocol\_mode NO\_WARNINGS**

Therefore, only warnings can be suppressed.

#### <span id="page-37-2"></span>**2.36.2 Name of text file containing error message texts (P-STUP-00168)**

<span id="page-37-4"></span>**P-STUP-00168 Name of the file for error message texts**

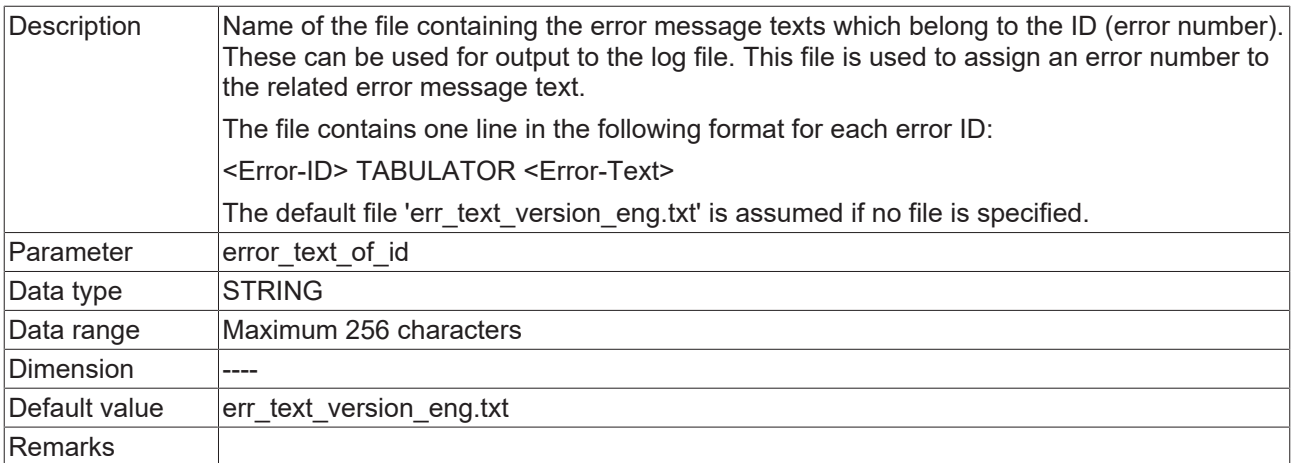

#### <span id="page-38-0"></span>**2.36.3 Name of text file containing user-specific error message texts (P-STUP-00169)**

<span id="page-38-2"></span>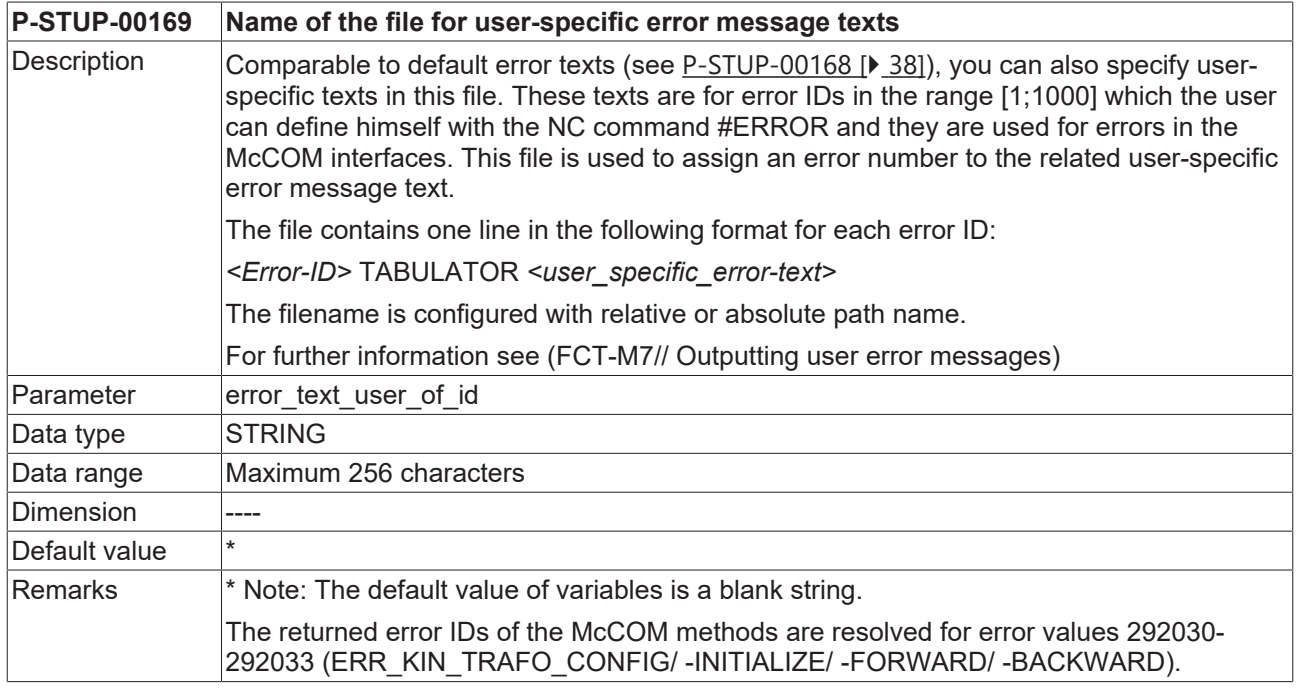

## <span id="page-38-1"></span>**2.36.4 Name of error log file (P-STUP-00170)**

<span id="page-38-3"></span>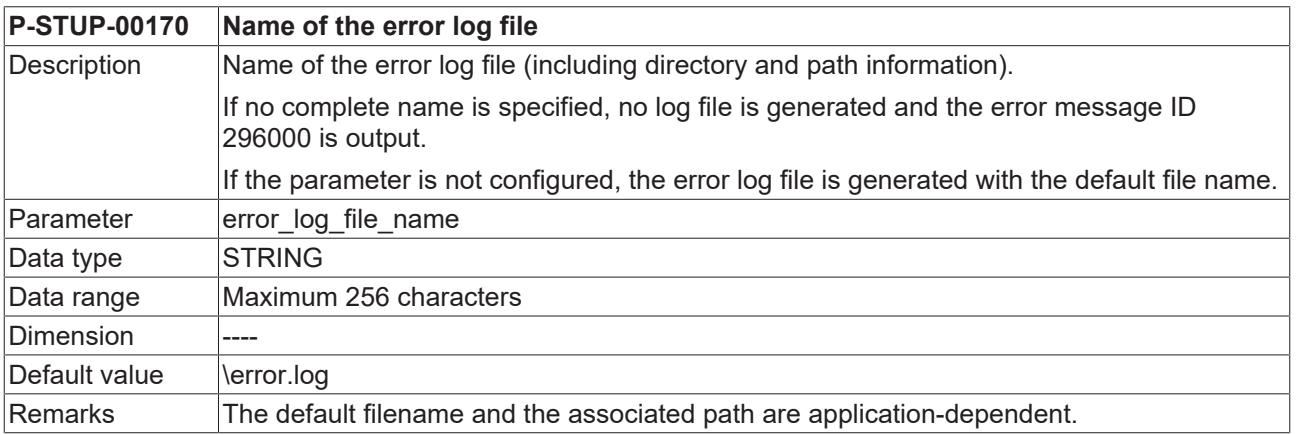

If no path is specified in TwinCAT systems, the configured NC program path is used.

### <span id="page-39-0"></span>**2.36.5 Maximum size of the error log file (P-STUP-00171)**

<span id="page-39-6"></span>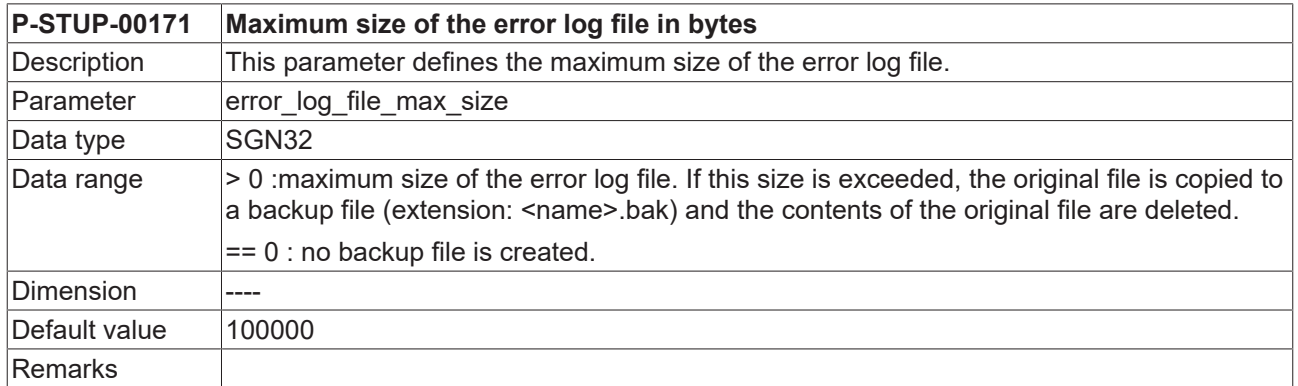

#### <span id="page-39-1"></span>**2.36.6 Waiting cycles before evaluation of PLC activation (P-STUP-00172)**

<span id="page-39-7"></span>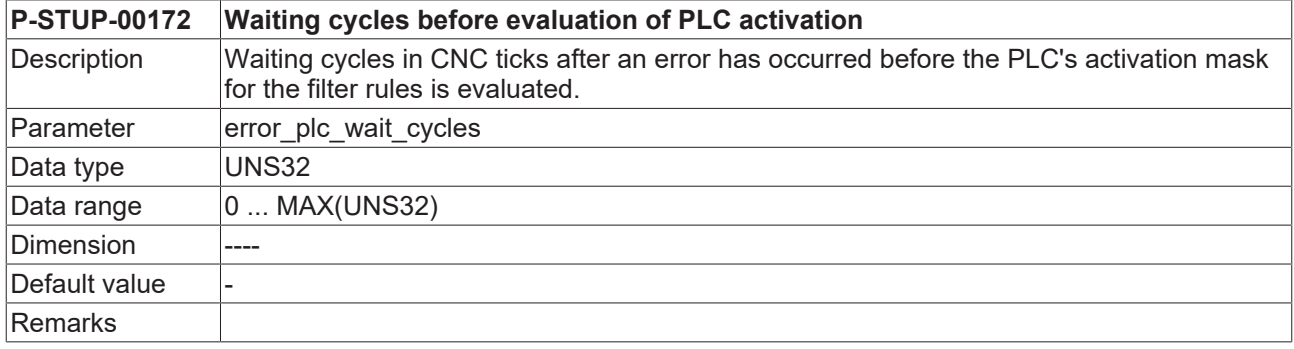

### <span id="page-39-2"></span>**2.36.7 Additional descriptive text (AO name) (P-STUP-00173)**

<span id="page-39-8"></span>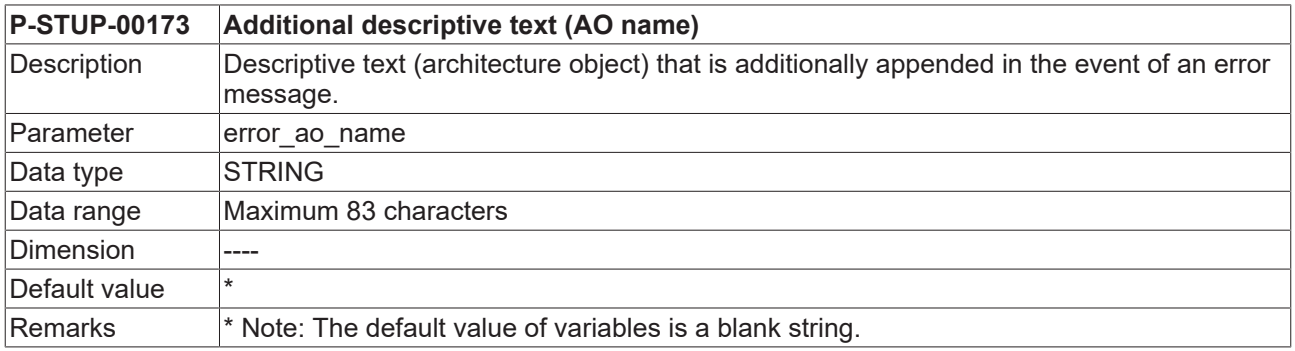

### <span id="page-39-3"></span>**2.36.8 Logging a CNC resets (P-STUP-00166)**

<span id="page-39-5"></span><span id="page-39-4"></span>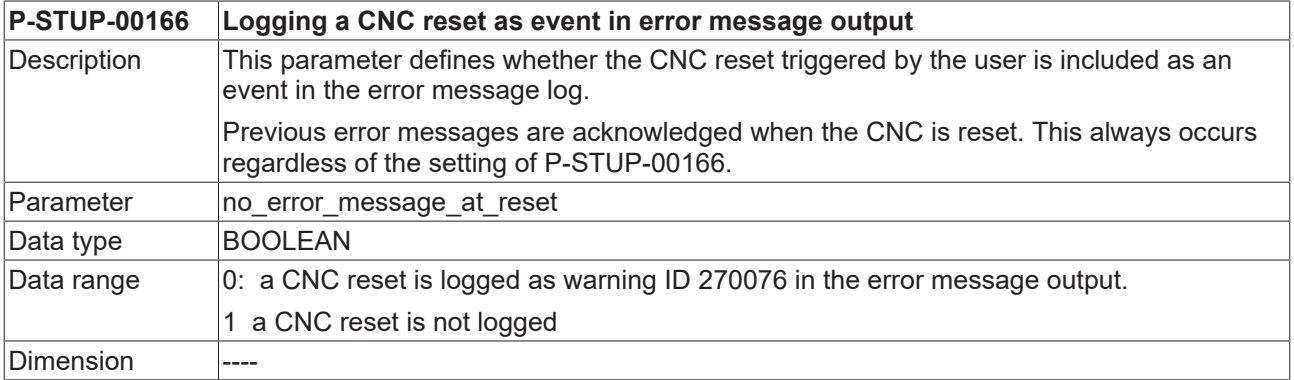

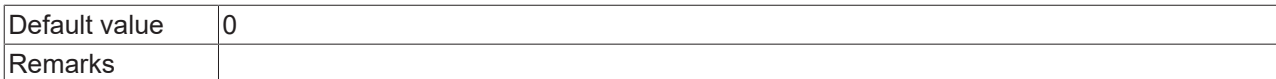

#### <span id="page-40-0"></span>**2.36.9 Name of the file for error message texts of CNC cycles**

<span id="page-40-5"></span><span id="page-40-3"></span>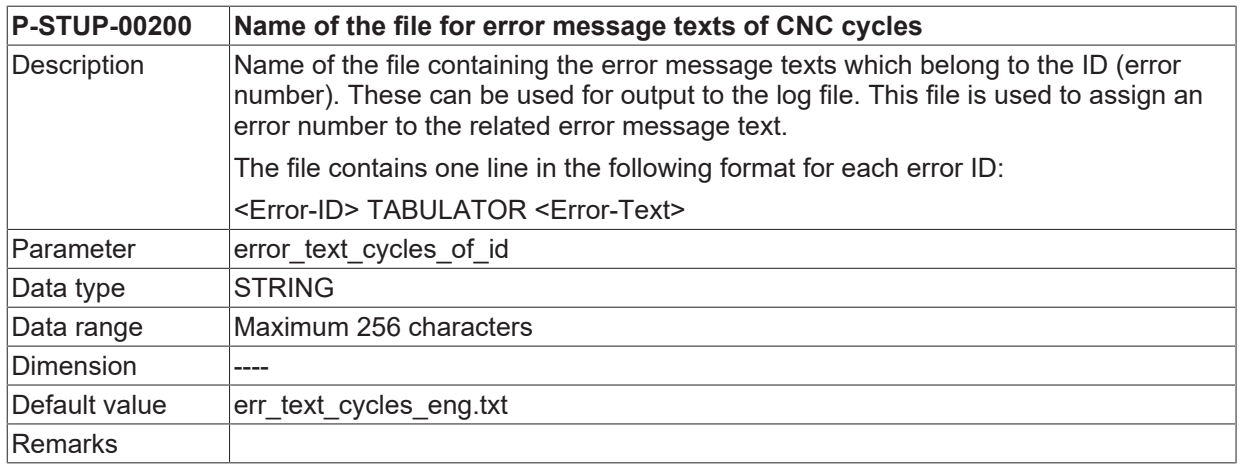

## <span id="page-40-1"></span>**2.37 Filter parameters for error handling on the platform (error\_filter[i].\*)**

Users/machine manufacturers parameterise the required actions or filtering operations for error messages for each platform/channel/axis. For more information, see [FCT-M7// Error management]

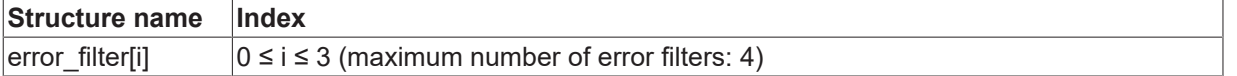

### <span id="page-40-2"></span>**2.37.1 Error cause (P-STUP-00186)**

<span id="page-40-4"></span>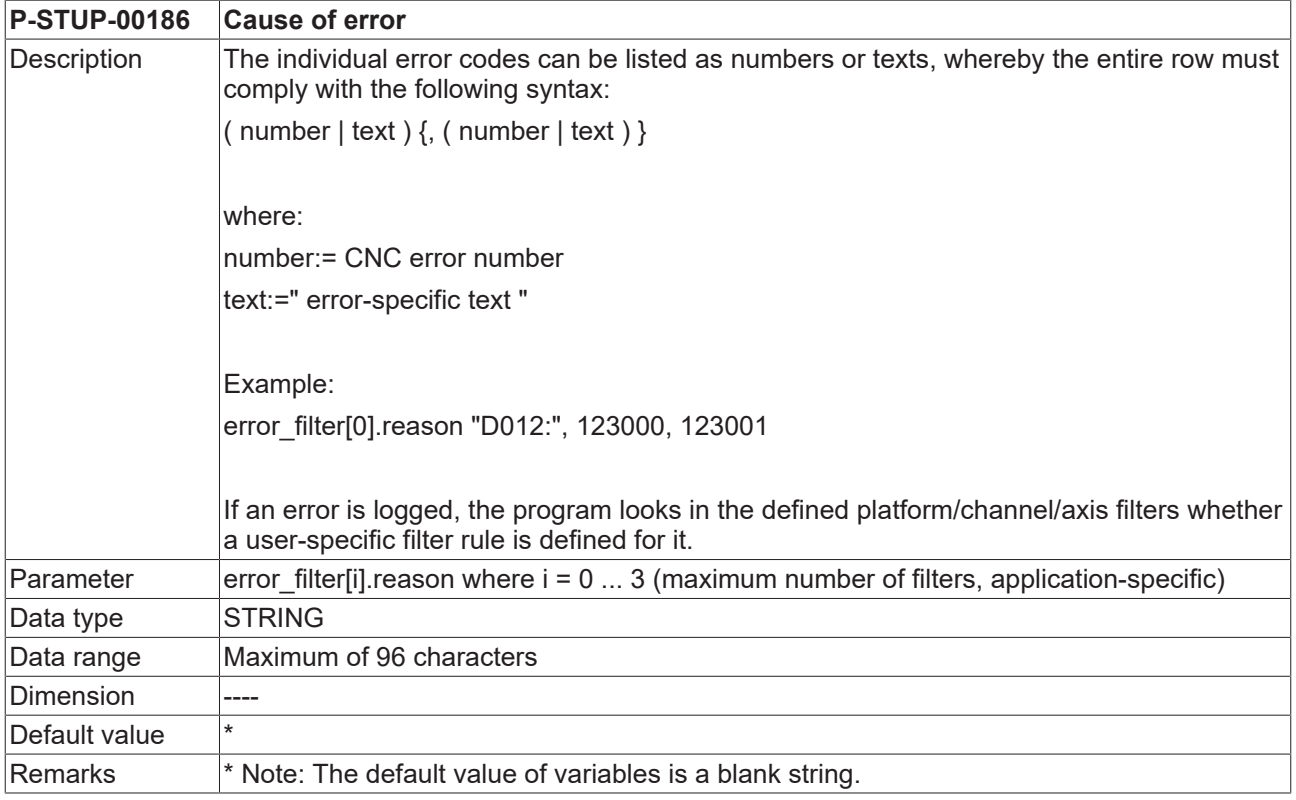

## <span id="page-41-0"></span>**2.37.2 Error action (P-STUP-00187)**

<span id="page-41-3"></span>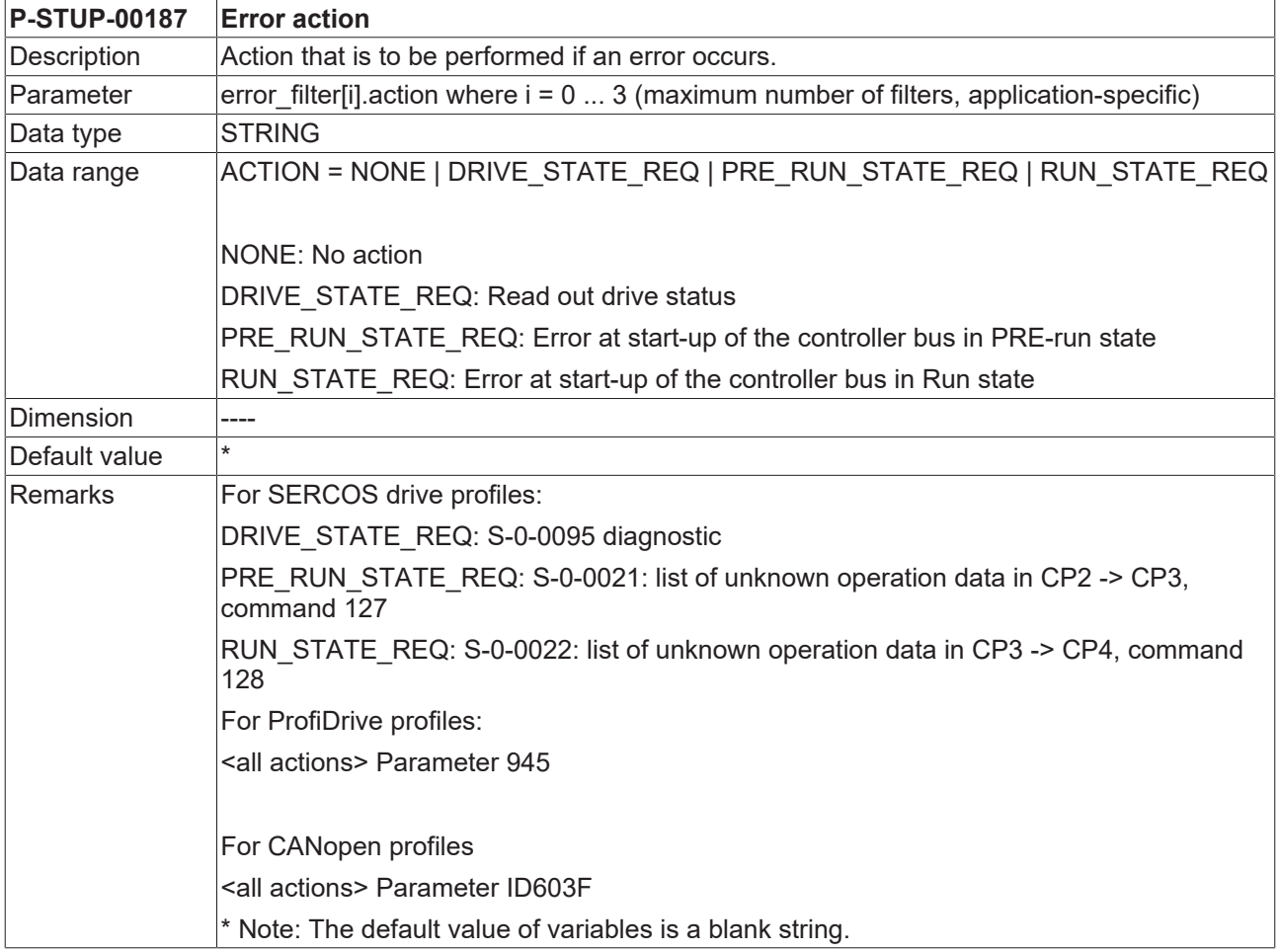

## <span id="page-41-1"></span>**2.37.3 Conditional activation (P-STUP-00188)**

<span id="page-41-4"></span>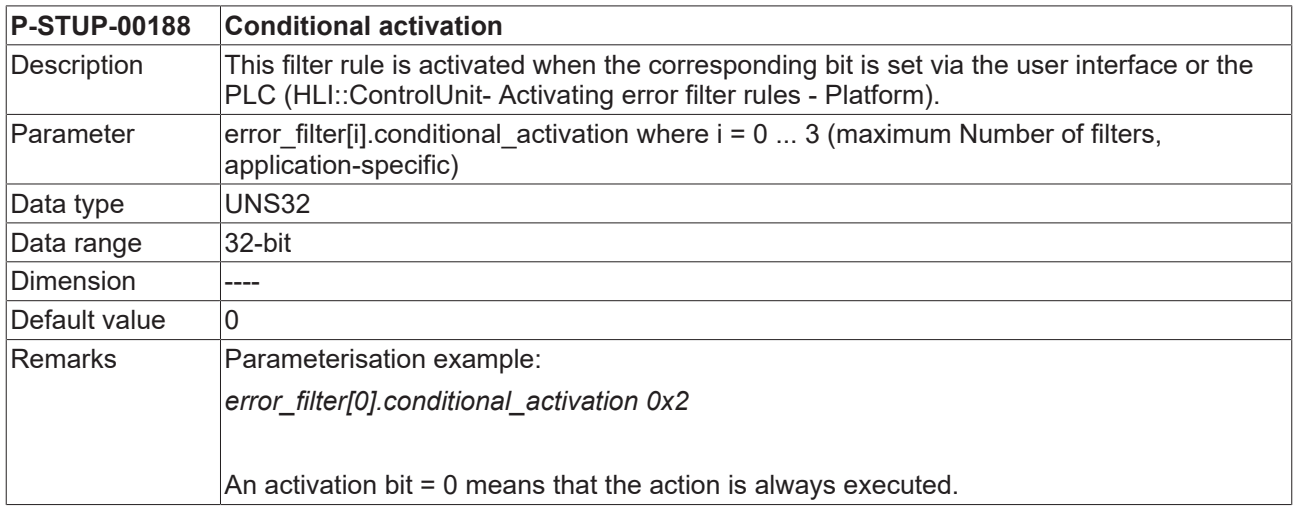

## <span id="page-41-2"></span>**2.37.4 Conditional action (P-STUP-00189)**

<span id="page-41-5"></span>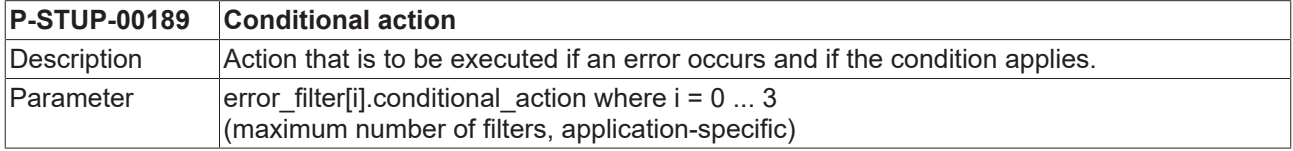

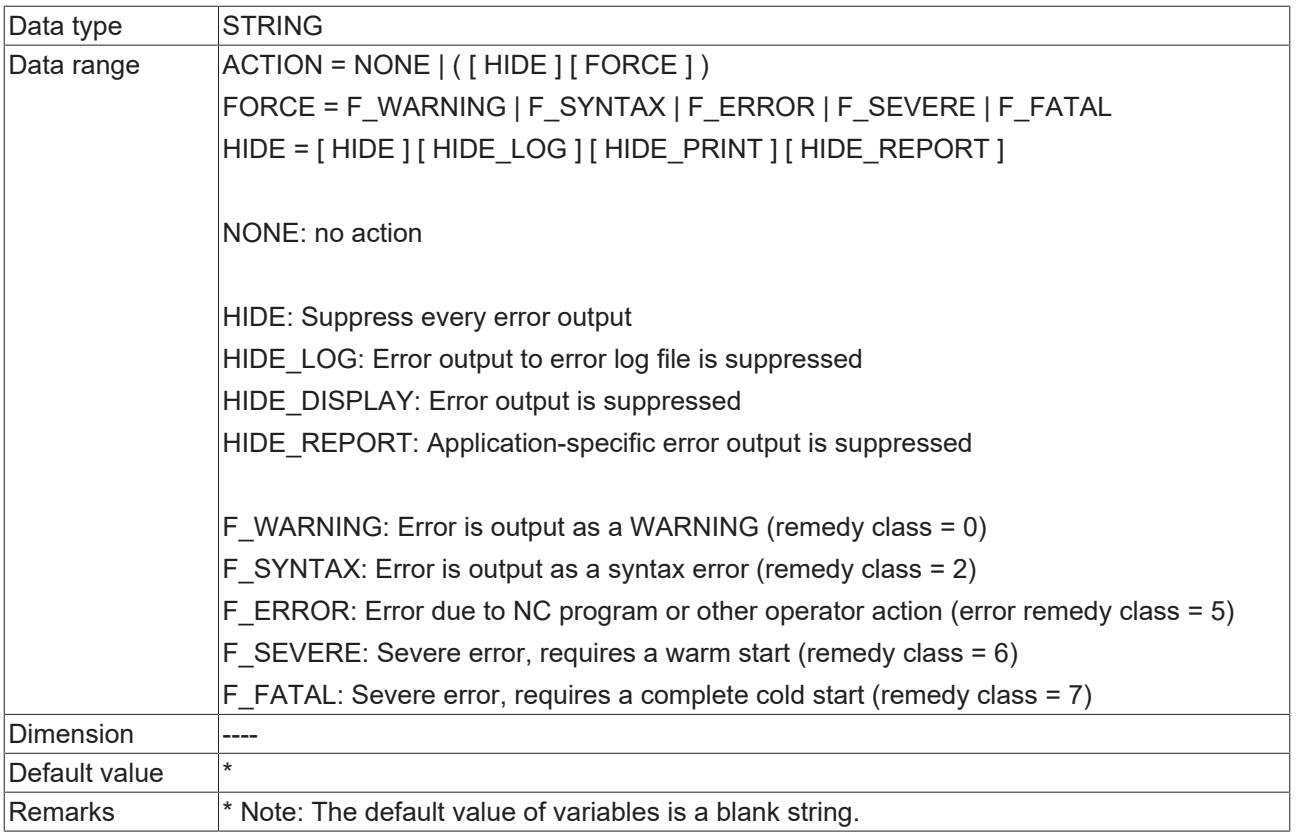

### <span id="page-42-0"></span>**2.37.5 Conditional filter activation (P-STUP-00190)**

<span id="page-42-2"></span>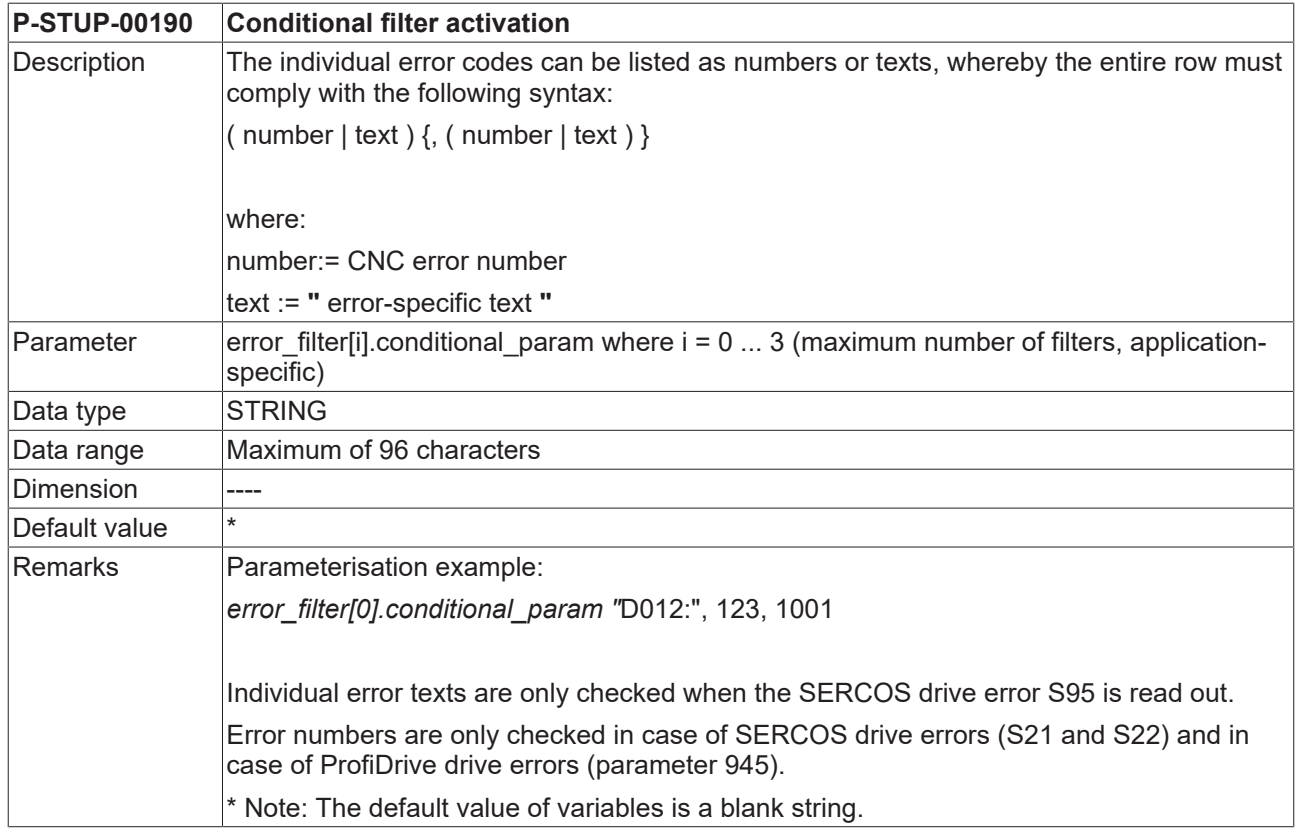

## <span id="page-42-1"></span>**2.37.6 Output of additional error information (P-STUP-00191)**

<span id="page-42-3"></span>**P-STUP-00191 Output of additional error information**

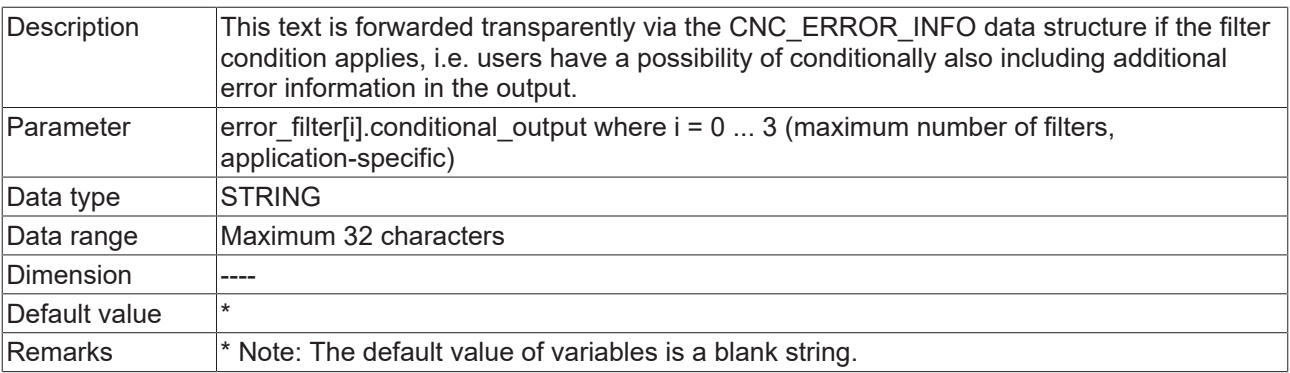

## <span id="page-44-1"></span><span id="page-44-0"></span>**2.38 Parameter for scene presentation**

### **2.38.1 Enable scene functionality (P-STUP-00138)**

<span id="page-44-8"></span><span id="page-44-6"></span>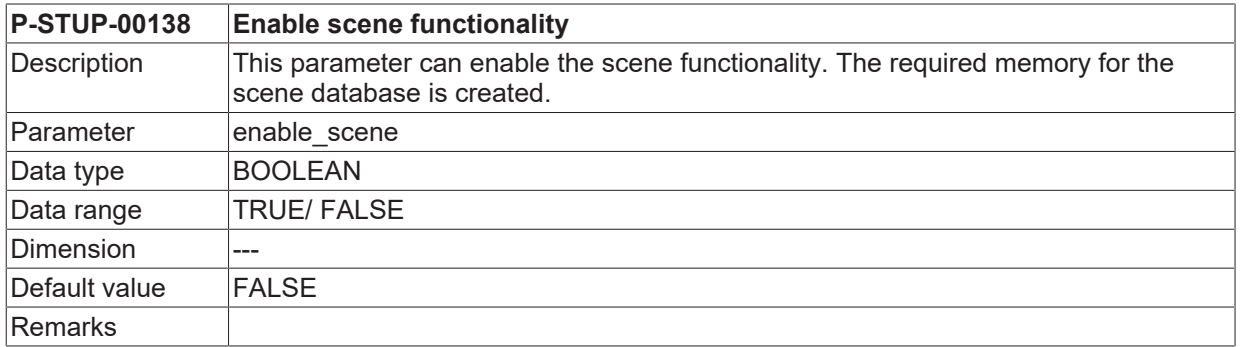

### <span id="page-44-2"></span>**2.38.2 Name of the list file for scene presentation (P-STUP-00137)**

<span id="page-44-7"></span><span id="page-44-5"></span>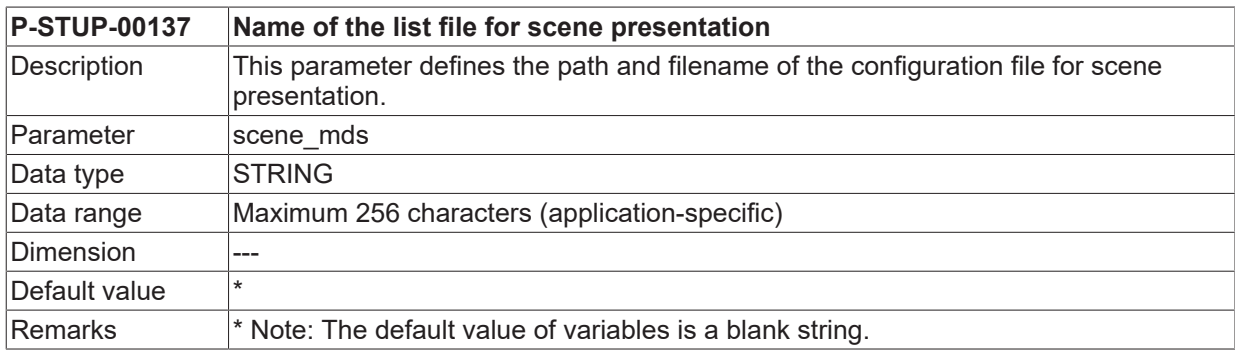

## <span id="page-44-3"></span>**2.39 Setting units for PLCopen**

#### **These functions are available as of CNC Build V2.11.2808.02.**

### <span id="page-44-4"></span>**2.39.1 Positions for linear axes (P-STUP-00192)**

<span id="page-44-9"></span>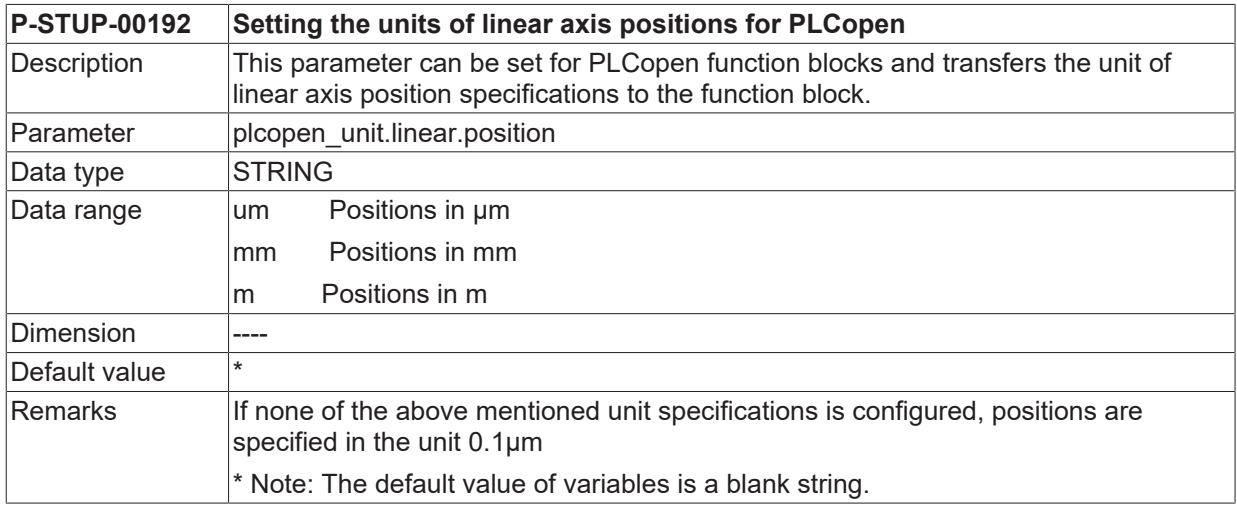

 $\bullet$ 1

### <span id="page-45-0"></span>**2.39.2 Velocities for linear axes (P-STUP-00193)**

<span id="page-45-4"></span>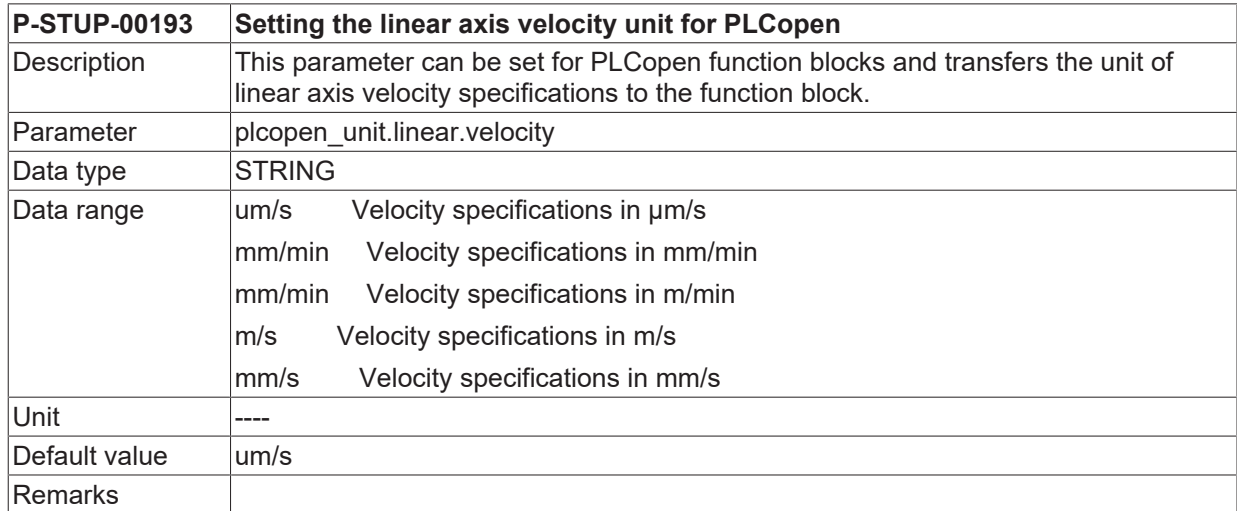

### <span id="page-45-1"></span>**2.39.3 Velocities for linear axes (P-STUP-00194)**

<span id="page-45-5"></span>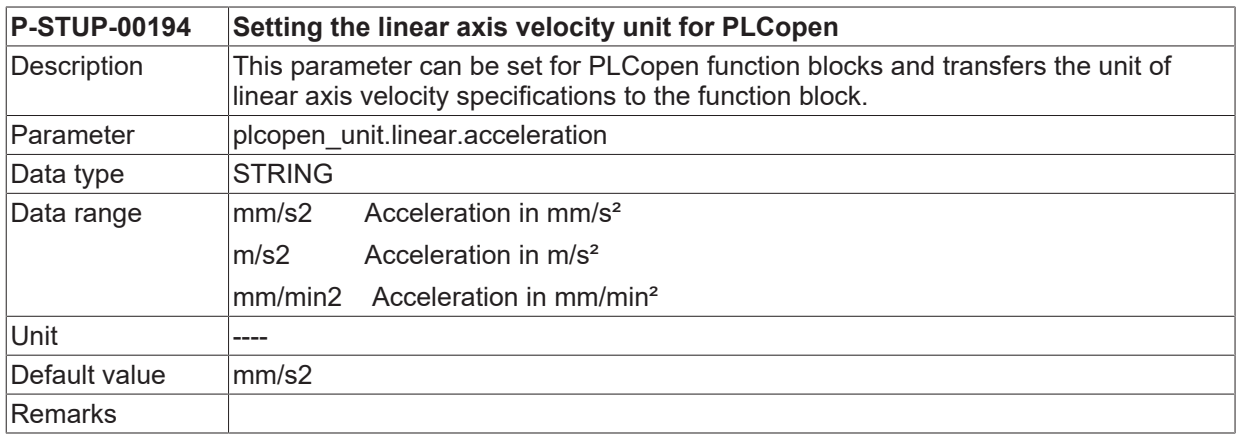

### <span id="page-45-2"></span>**2.39.4 Jerk for linear axes (P-STUP-00195)**

<span id="page-45-6"></span>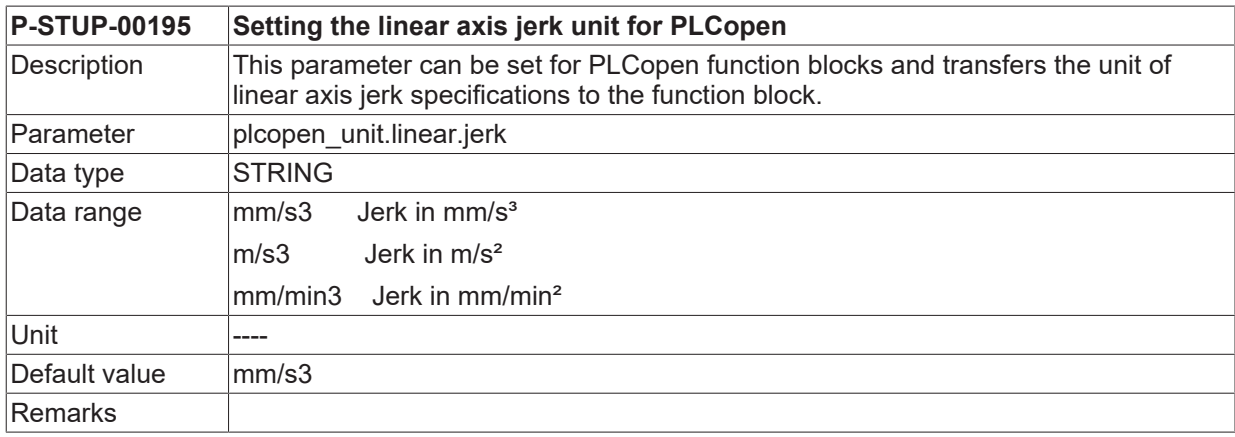

## <span id="page-45-3"></span>**2.39.5 Positions for rotary axes (P-STUP-00196)**

<span id="page-45-7"></span>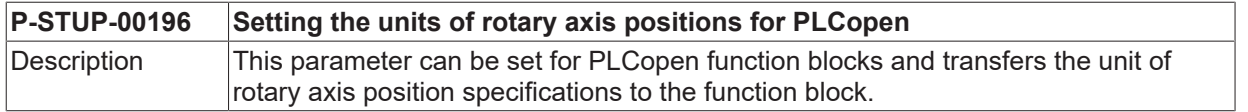

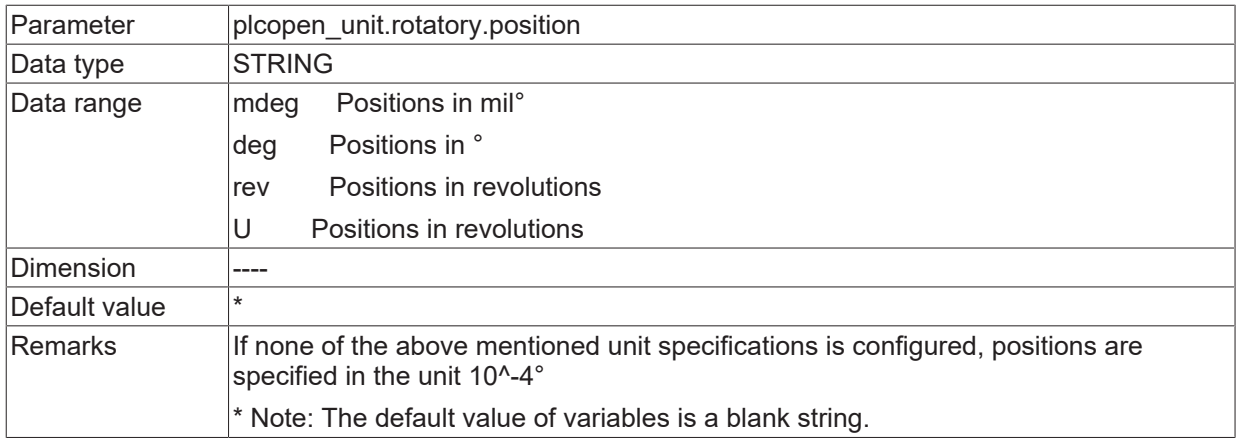

## <span id="page-46-0"></span>**2.39.6 Speeds for rotary axes (P-STUP-00197)**

<span id="page-46-2"></span>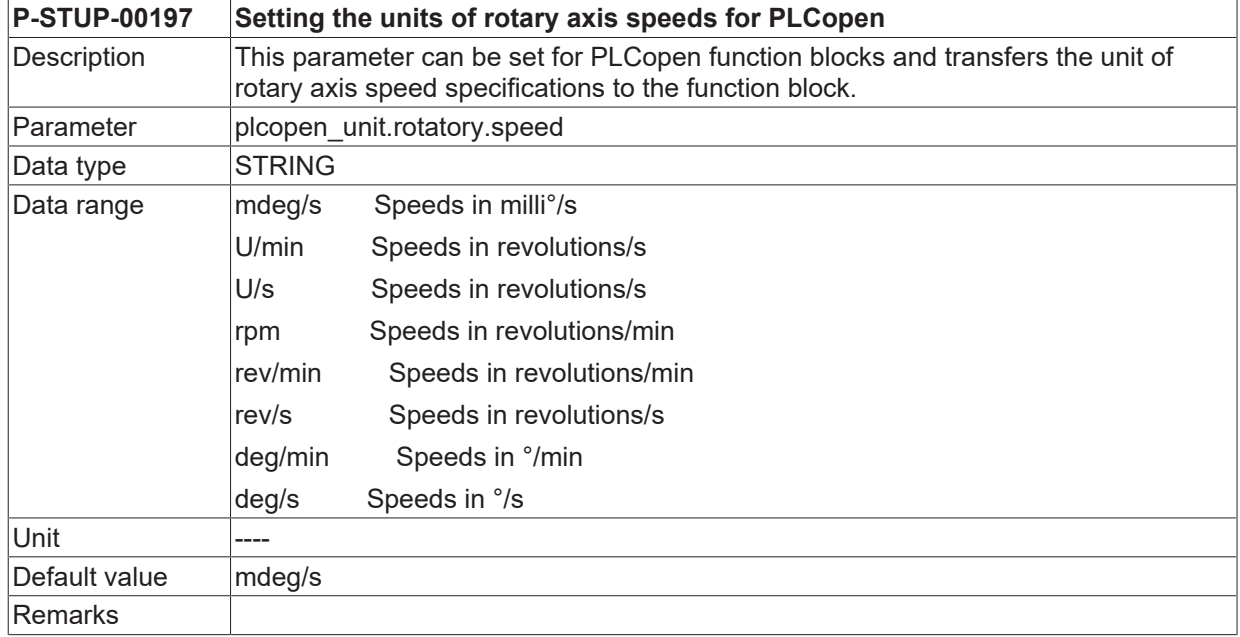

## <span id="page-46-1"></span>**2.39.7 Speeds for rotary axes (P-STUP-00198)**

<span id="page-46-3"></span>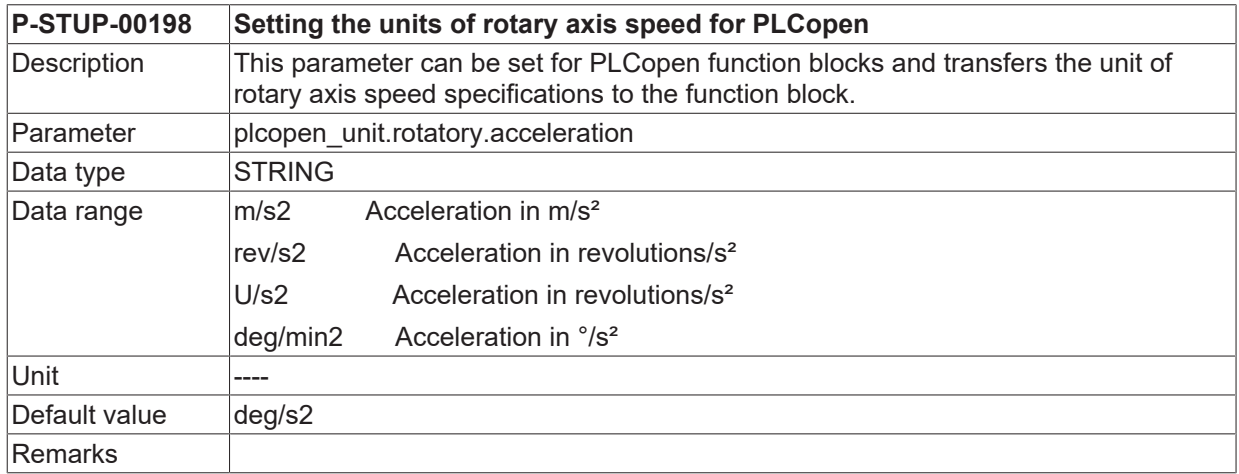

### <span id="page-47-0"></span>**2.39.8 Jerk for rotary axes (P-STUP-00199)**

<span id="page-47-4"></span>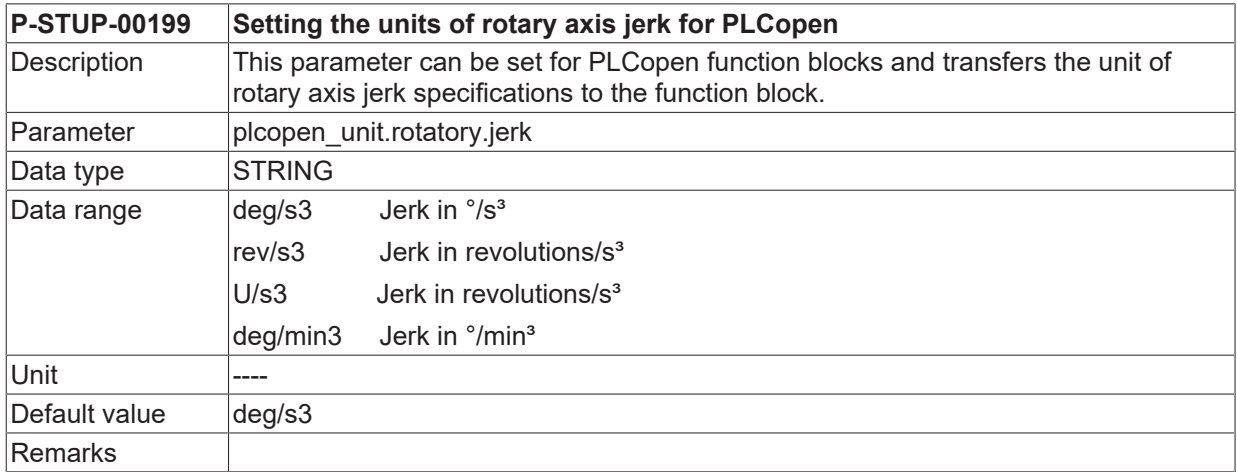

## <span id="page-47-1"></span>**2.40 Time-optimised setting for the simulation of online machining time calculation (P-STUP-00022)**

<span id="page-47-3"></span><span id="page-47-2"></span>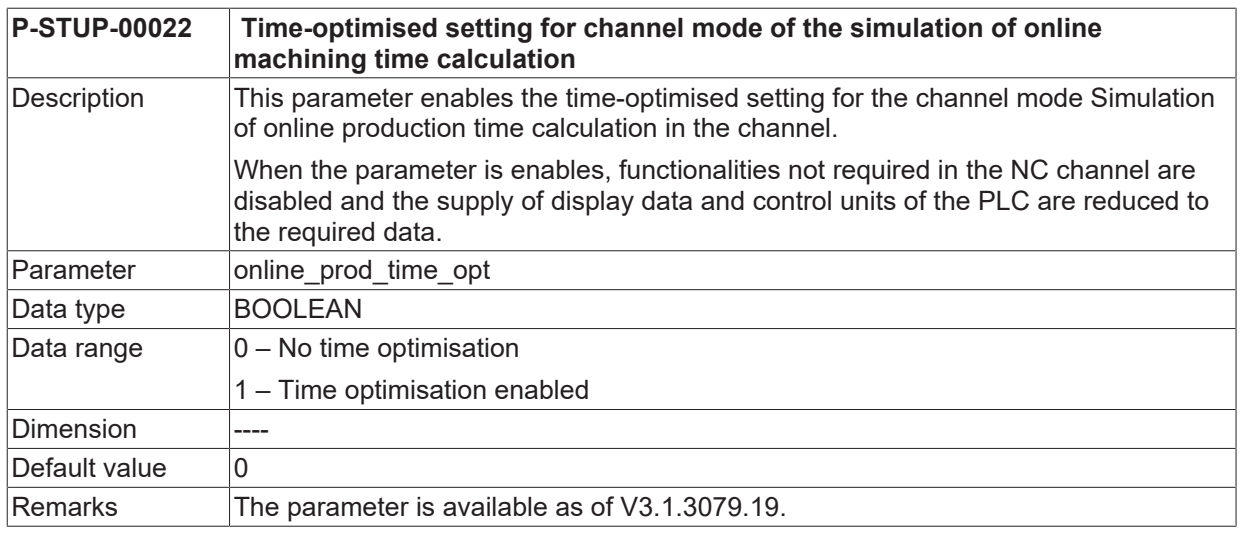

# <span id="page-48-0"></span>**3 Example of assigning the start-up list**

#### **Configuration with 2 channels and a total of 6 axes:**

```
# ******************************************************************
# ******************************************************************
configuration TWO_CHANNEL_CKONFIGURATION
kanal_anzahl 2
ext_var max 200
plc_mode 0
sercos hochlauf 1
listen ASCII
# ******************************************************************
# Lists of 1st channel
                           # ******************************************************************
default sda mds ..\listen\default sda.lis
sda mds[0] ..\listen\sda mds1.lis
werkz data[0] ..\listen\werkz d1.lis
nullp_data[0] ..\listen\nullp_d1.lis
pzv_data[0] ..\listen\pzv_d1.lis
ve_var[0] ..\listen\ext_var1.lis
fb_storage_size[0] 0x200000
                                 # ******************************************************************
# Lists of 2nd channel
                        # ******************************************************************
sda_mds[1] ..\listen\sda_mds2.lis
werkz_data[1] ..\listen\werkz_d2.lis
nullp_data[1] ..\listen\nullp_d2.lis
pzv_data[1] ..\listen\pzv_d2.lis
ve_var[1] ..\listen\ext_var2.lis
fb_storage_size[1] 0x200000
                                   # ******************************************************************
# Channel-independent lists
                                        # ******************************************************************
hand_mds ..\listen\hand_mds.lis
hmi[0].objects ..\listen\objects1.lis
hmi[0].mode write+
hmi[1].objects ..\listen\objects2.lis
hmi[1].mode write+
channel[0].objects ..\listen\channel1.lis
channel[0].mode write+
channel[1].objects ..\listen\channel2.lis
channel[1].mode write+
rtconf_lis ..\listen\rtconf.lis
konf path ..\listen
#
 # *****************************************************************
# Axis machine data
                      # *****************************************************************
zahl mds 6
default achs mds ..\listen\default mds.lis
achs mds[0] ..\listen\achsmds1.lis
achs_mds[1] ..\listen\achsmds2.lis
achs mds[2] ..\listen\achsmds3.lis
achs mds[3] ..\listen\achsmds4.lis
achs mds[4] ..\listen\achsmds5.lis
achs mds[5] ..\listen\achsmds6.lis
#
# *****************************************************************
# Offset value lists
# (masked by comment characters)
                                      # *****************************************************************
# zahl_kw 4
# achs_kw[0] ..\listen\achskw1.lis
# achs_kw_log_ax_nr[0] 1
# achs_kw[1] ..\listen\achskw2.lis
# achs_kw_log_ax_nr[1] 2
# achs_kw[2] ..\listen\achskw3.lis
# achs_kw_log_ax_nr[2] 3
# achs_kw[3] ..\listen\achskw4.lis
# achs_kw_log_ax_nr[3] 4
#
 # *****************************************************************
# Program paths:
                     # *****************************************************************
# path[ <channel_number> ].prg[ <Index> ]
# prg -> Program path specification
# log_nr -> logical program path number
```
#### Example of assigning the start-up list

```
# typ -> Program path type ( 0x01 main program path )
# ( 0x02 Subroutine path )
# ( 0x03 main program and subroutine path )
# priority -> Specifies the program path priority if
# several program paths of the same type are specified.
#
# Program path Channel 1
pfad[0].prg[0]        x:\nc_prg
pfad[0].log_nr[0]     1
pfad[0].typ[0]        0x03 # Main program and subroutine path
pfad[0].prioritaet[0] 1
#
pfad[0].prg[1]        x:\nc_prg\cycles
pfad[0].log_nr[1]     2
pfad[0].typ[1]        0x02 # Subroutine path
pfad[0].prioritaet[1] 2
#
pfad[0].prg[2]        x:\test
pfad[0].log_nr[2]     3
pfad[0].typ[2]        0x03 # Main program and subroutine path
pfad[0].prioritaet[2] 3
#
# Program path Channel 2<br>pfad[1].prg[0] ...\prg<br>pfad[1].log nr[0] 1
pfad[1].prq[0]pfad[1].log_nr[0]pfad[1].typ[0]        0x01 # Main program path
pfad[1].prioritaet[0] 1
#
pfad[1].prg[1]        ..\prg\sub
pfad[1].log_nr[1]     2
pfad[1].typ[1]        0x02 # Subroutine path
pfad[1].prioritaet[1] 2
#
End
```
# <span id="page-50-0"></span>**4 Support and Service**

Beckhoff and their partners around the world offer comprehensive support and service, making available fast and competent assistance with all questions related to Beckhoff products and system solutions.

#### **Download finder**

Our [download finder](https://www.beckhoff.com/en-gb/support/download-finder/index-2.html) contains all the files that we offer you for downloading. You will find application reports, technical documentation, technical drawings, configuration files and much more.

The downloads are available in various formats.

#### **Beckhoff's branch offices and representatives**

Please contact your Beckhoff branch office or representative for [local support and service](https://www.beckhoff.com/support) on Beckhoff products!

The addresses of Beckhoff's branch offices and representatives round the world can be found on our internet page: [www.beckhoff.com](https://www.beckhoff.com/)

You will also find further documentation for Beckhoff components there.

#### **Beckhoff Support**

Support offers you comprehensive technical assistance, helping you not only with the application of individual Beckhoff products, but also with other, wide-ranging services:

- support
- design, programming and commissioning of complex automation systems
- and extensive training program for Beckhoff system components

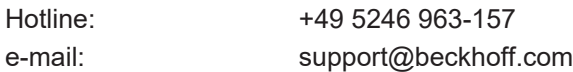

#### **Beckhoff Service**

The Beckhoff Service Center supports you in all matters of after-sales service:

- on-site service
- repair service
- spare parts service
- hotline service

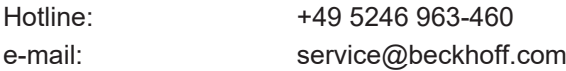

#### **Beckhoff Headquarters**

Beckhoff Automation GmbH & Co. KG

Huelshorstweg 20 33415 Verl Germany

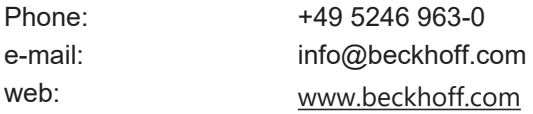

# <span id="page-51-0"></span>**Index**

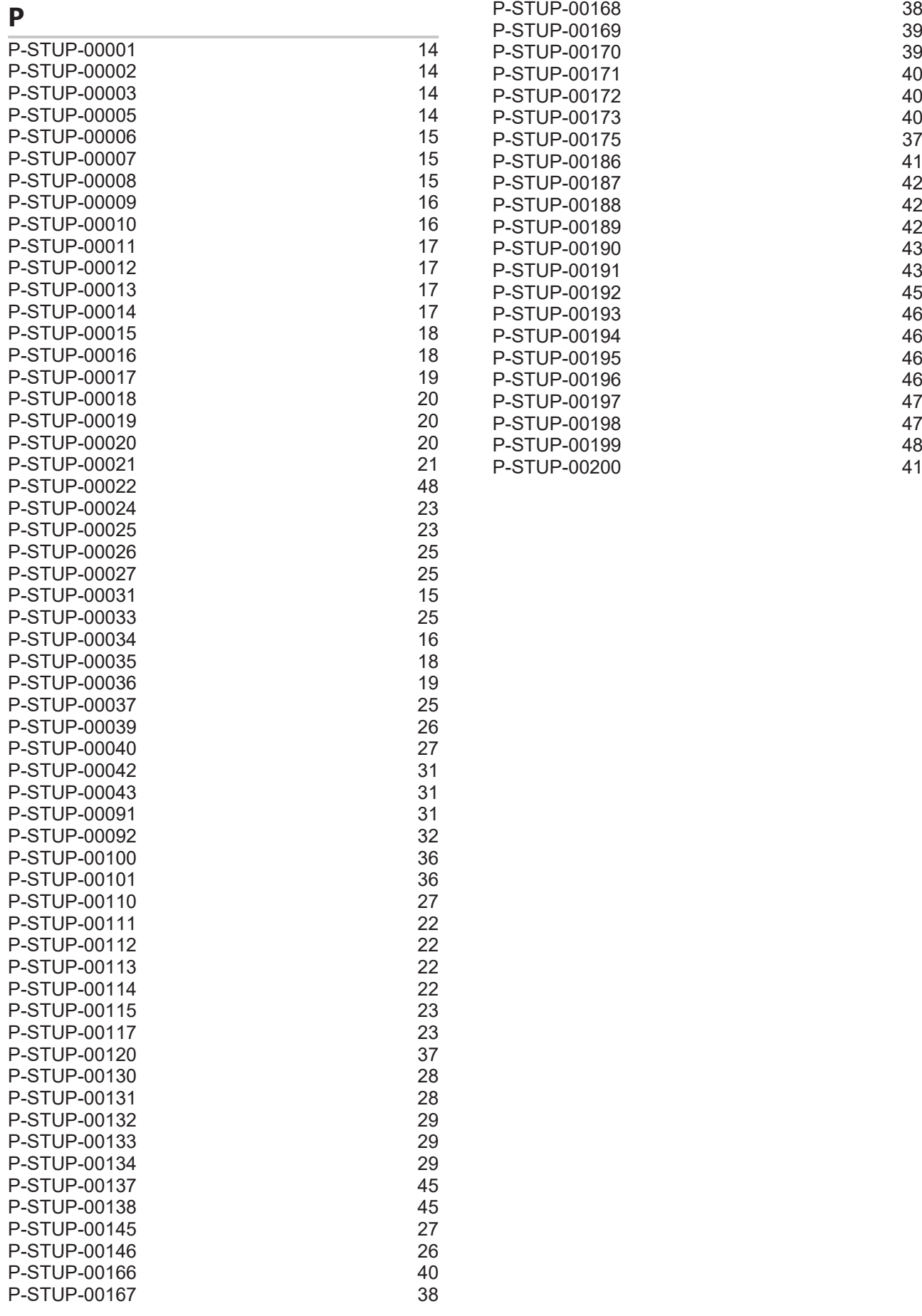

More Information: [www.beckhoff.com/TF5200](https://www.beckhoff.com/TF5200)

Beckhoff Automation GmbH & Co. KG Hülshorstweg 20 33415 Verl Germany Phone: +49 5246 9630 [info@beckhoff.com](mailto:info@beckhoff.de?subject=TF5200) [www.beckhoff.com](https://www.beckhoff.com)

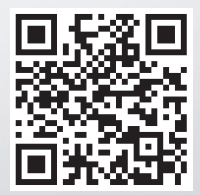